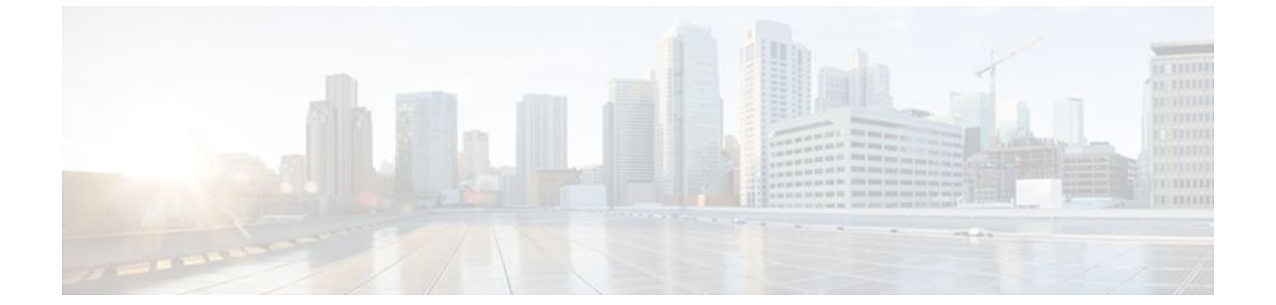

# **Per VRF AAA**

#### **Last Updated: July 04, 2011**

The Per VRF AAA feature allows ISPs to partition authentication, authorization, and accounting (AAA) services on the basis of Virtual Private Network (VPN) routing and forwarding (VRF) instances, allowing their customers to control some of their own AAA services.

The list of servers in server groups is extended to include the definitions of private servers in addition to references to the hosts in the global configuration, allowing access to both customer servers and global service provider servers simultaneously.

For Cisco IOS Release 12.2(15)T or later releases, a customer template can be used, which may be stored either locally or remotely, and AAA services can be performed on the information that is stored in the customer template. This feature has also been referred to as the Dynamic Per VRF AAA feature.

- Finding Feature Information, page 1
- [Prerequisites for Per VRF AAA,](#page-1-0) page 2
- [Restrictions for Per VRF AAA,](#page-1-0) page 2
- [Information About Per VRF AAA](#page-1-0), page 2
- [How to Configure Per VRF AAA,](#page-6-0) page 7
- [Configuration Examples for Per VRF AAA](#page-20-0), page 21
- [Additional References,](#page-28-0) page 29
- [Feature Information for Per VRF AAA](#page-29-0), page 30
- [Glossary,](#page-31-0) page 32

# **Finding Feature Information**

Your software release may not support all the features documented in this module. For the latest feature information and caveats, see the release notes for your platform and software release. To find information about the features documented in this module, and to see a list of the releases in which each feature is supported, see the Feature Information Table at the end of this document.

Use Cisco Feature Navigator to find information about platform support and Cisco software image support. To access Cisco Feature Navigator, go to [www.cisco.com/go/cfn.](http://www.cisco.com/go/cfn) An account on Cisco.com is not required.

# <span id="page-1-0"></span>**Prerequisites for Per VRF AAA**

Before configuring the Per VRF AAA feature, AAA must be enabled. See "How to Configure Per VRF AAA" section on page 6 for more information.

# **Restrictions for Per VRF AAA**

- This feature is supported only for RADIUS servers.
- Operational parameters should be defined once per VRF rather than set per server group, because all functionality must be consistent between the network access server (NAS) and the AAA servers.
- The ability to configure a customer template either locally or remotely is available only for Cisco IOS Release 12.2(15)T and later releases.

# **Information About Per VRF AAA**

When you use the Per VRF AAA feature, AAA services can be based on VRF instances. This feature permits the Provider Edge (PE) or Virtual Home Gateway (VHG) to communicate directly with the customer's RADIUS server, which is associated with the customer's Virtual Private Network (VPN), without having to go through a RADIUS proxy. Thus, ISPs can scale their VPN offerings more efficiently because they no longer have to use RADIUS proxies and ISPs can also provide their customers with additional flexibility.

- How Per VRF AAA Works, page 2
- [AAA Accounting Records,](#page-2-0) page 3
- [New Vendor-Specific Attributes,](#page-2-0) page 3

### **How Per VRF AAA Works**

To support AAA on a per customer basis, some AAA features must be made VRF aware. That is, ISPs must be able to define operational parameters--such as AAA server groups, method lists, system accounting, and protocol-specific parameters--and bind those parameters to a particular VRF instance. Defining and binding the operational parameters can be accomplished using one or more of the following methods:

- Virtual private dialup network (VPDN) virtual template or dialer interfaces that are configured for a specific customer
- Locally defined customer templates--Per VPN with customer definitions. The customer template is stored locally on the VHG. This method can be used to associate a remote user with a specific VPN based on the domain name or dialed number identification service (DNIS) and provide the VPNspecific configuration for virtual access interface and all operational parameters for the customer AAA server.
- Remotely defined customer templates--Per VPN with customer definitions that are stored on the service provider AAA server in a RADIUS profile. This method is used to associate a remote user with

a specific VPN based on the domain name or DNIS and provide the VPN-specific configuration for the virtual access interface and all operational parameters for the AAA server of the customer.

<span id="page-2-0"></span>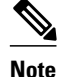

**Note** The ability to configure locally or remotely defined customer templates is available only with Cisco IOS Release 12.2(15)T and later releases.

### **AAA Accounting Records**

The Cisco implementation of AAA accounting provides "start" and "stop" record support for calls that have passed user authentication. Start and stop records are necessary for users employing accounting records to manage and monitor their networks.

### **New Vendor-Specific Attributes**

The Internet Engineering Task Force (IETF) draft standard specifies a method for communicating vendorspecific information between the network access server and the RADIUS server by using the vendorspecific attribute (VSA) attribute 26. Attribute 26 encapsulates VSAs, thereby, allowing vendors to support their own extended attributes otherwise not suitable for general use.

The Cisco RADIUS implementation supports one vendor-specific option using the format recommended in the specification. Cisco's vendor-ID is 9, and the supported option has vendor-type 1, which is named "cisco-avpair." The value is a string of the following format:

protocol : attribute sep value \*

"Protocol" is a value of the Cisco "protocol" attribute for a particular type of authorization. "Attribute" and "value" are an appropriate attribute-value (AV) pair defined in the Cisco TACACS+ specification, and "sep" is "=" for mandatory attributes and "\*" for optional attributes. This format allows the full set of features available for TACACS+ authorization to be used also for RADIUS.

The table below summarizes the VSAs that are now supported with Per VRF AAA.

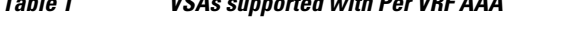

*Table 1 VSAs supported with Per VRF AAA*

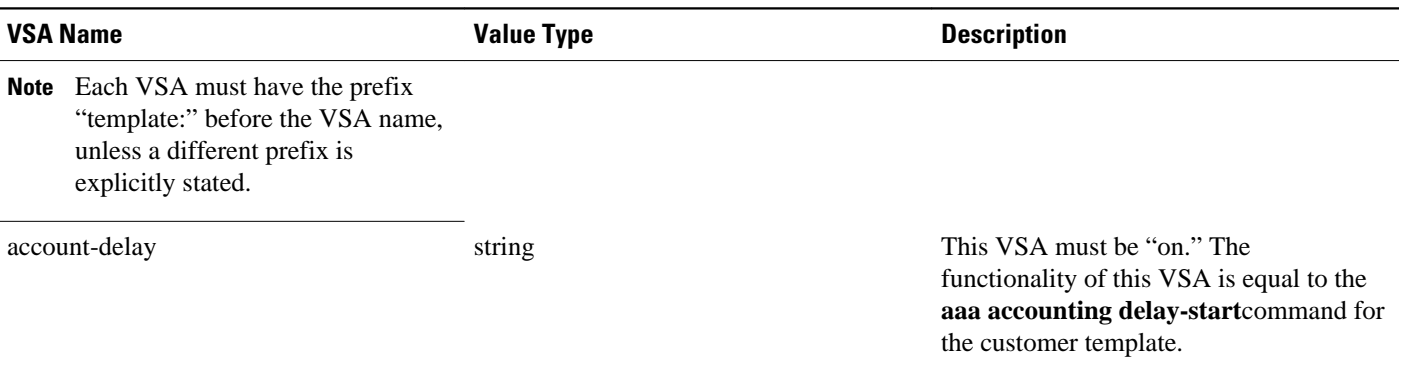

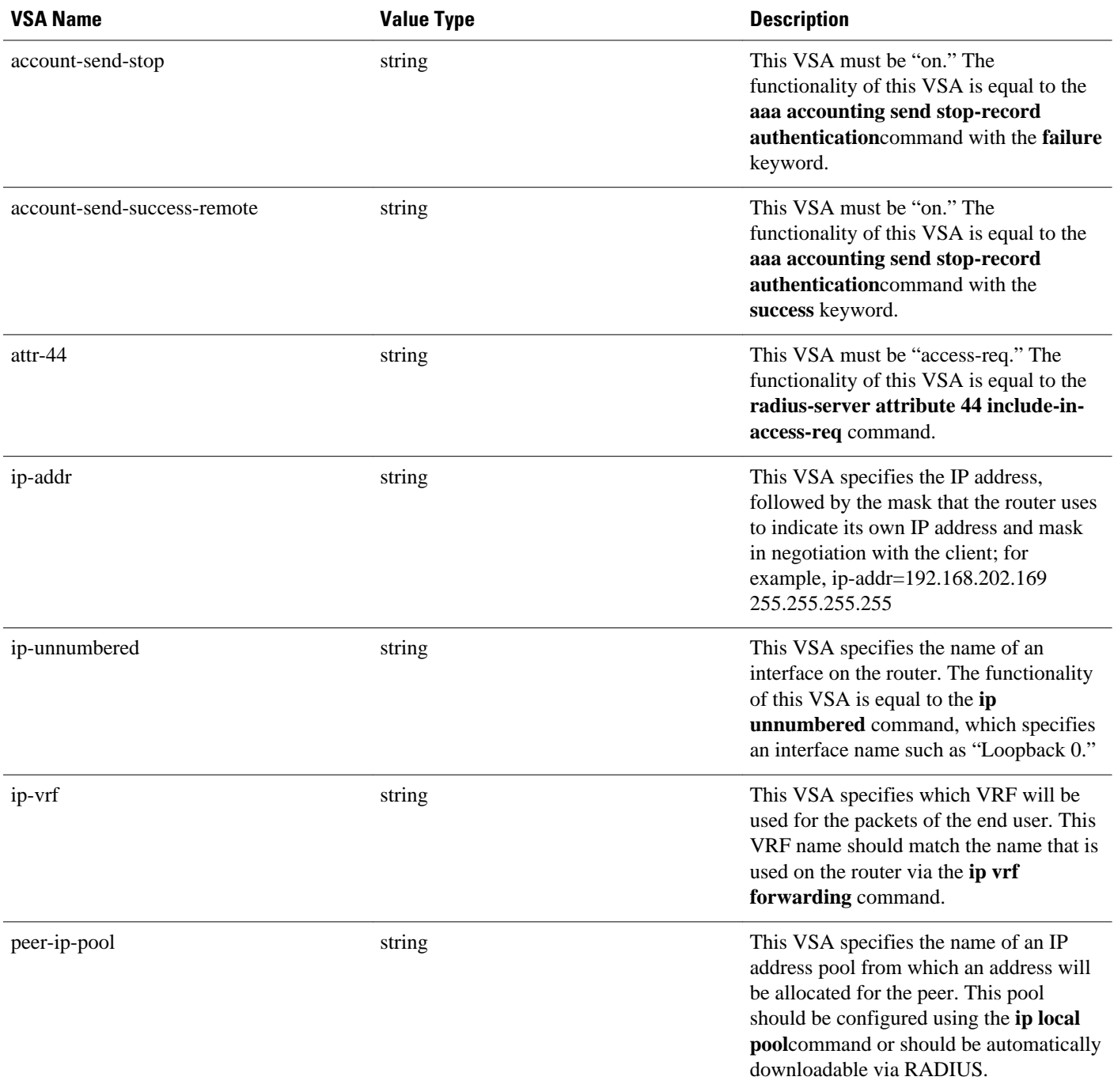

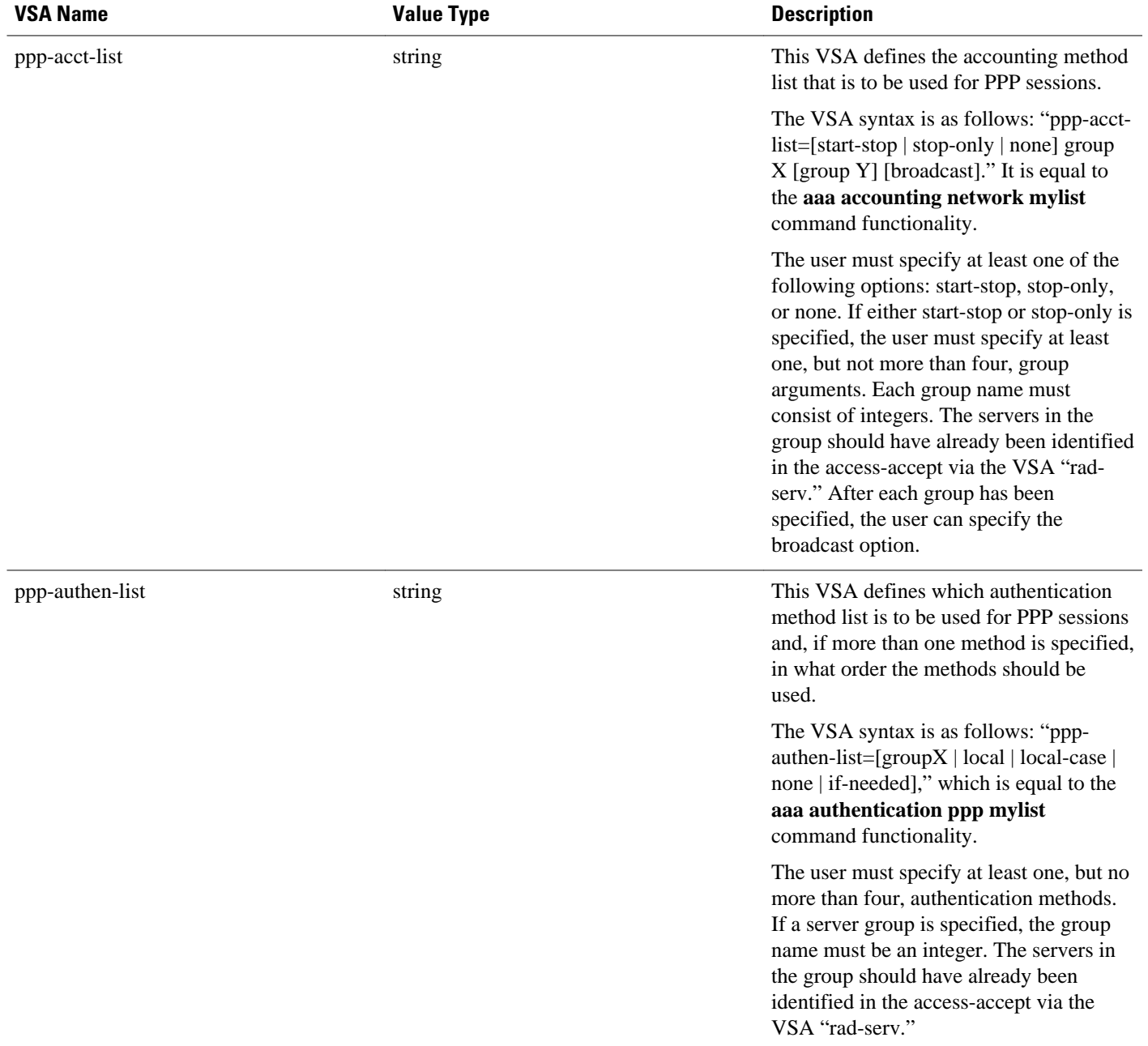

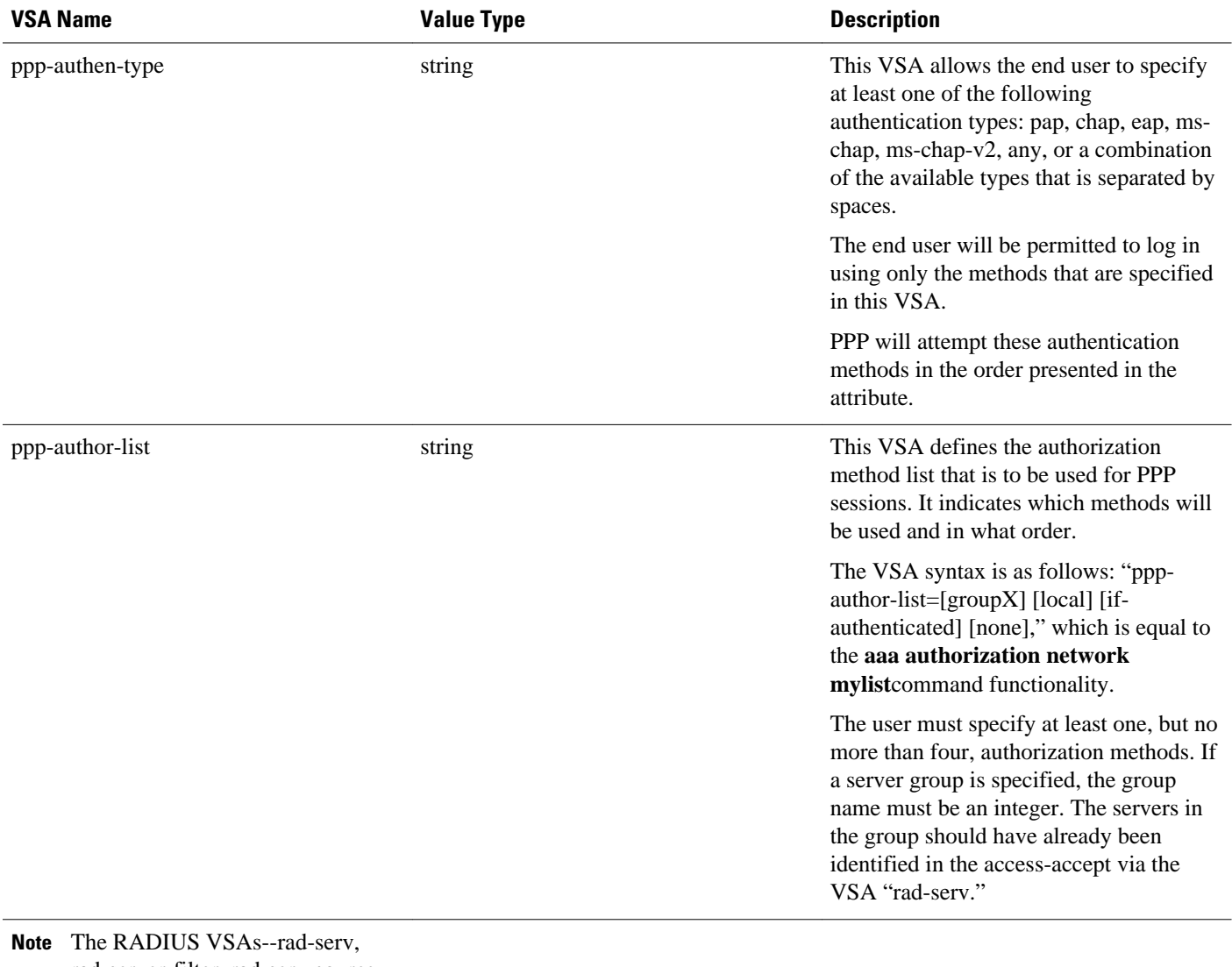

rad-server-filter, rad-serv-sourceif, and rad-serv-vrf--must have the prefix "aaa:" before the VSA name.

<span id="page-6-0"></span>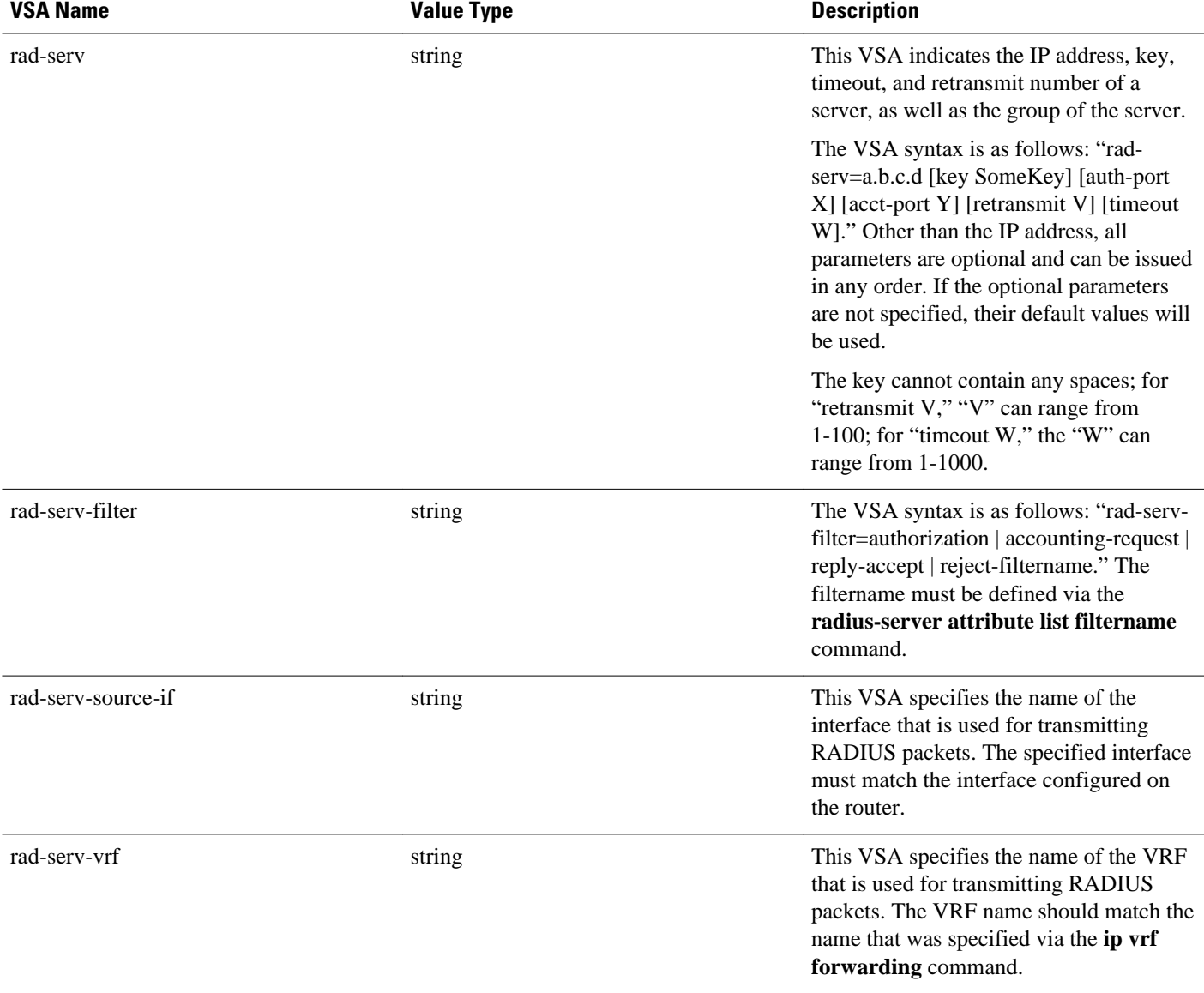

# **How to Configure Per VRF AAA**

- Configuring Per VRF AAA, page 7
- [Configuring Per VRF AAA Using Local Customer Templates](#page-13-0), page 14
- [Configuring Per VRF AAA Using Remote Customer Templates](#page-17-0), page 18
- [Verifying VRF Routing Configurations](#page-19-0), page 20
- [Troubleshooting Per VRF AAA Configurations,](#page-20-0) page 21

### **Configuring Per VRF AAA**

• [Configuring AAA](#page-7-0), page 8

- <span id="page-7-0"></span>• Configuring Server Groups, page 8
- [Configuring Authentication Authorization and Accounting for Per VRF AAA,](#page-9-0) page 10
- [Configuring RADIUS-Specific Commands for Per VRF AAA](#page-11-0), page 12
- [Configuring Interface-Specific Commands for Per VRF AAA,](#page-12-0) page 13

### **Configuring AAA**

Perform this task to enable AAA:

#### **SUMMARY STEPS**

- **1. enable**
- **2. configure terminal**
- **3. aaa new-model**
- **4. ip vrf default**

#### **DETAILED STEPS**

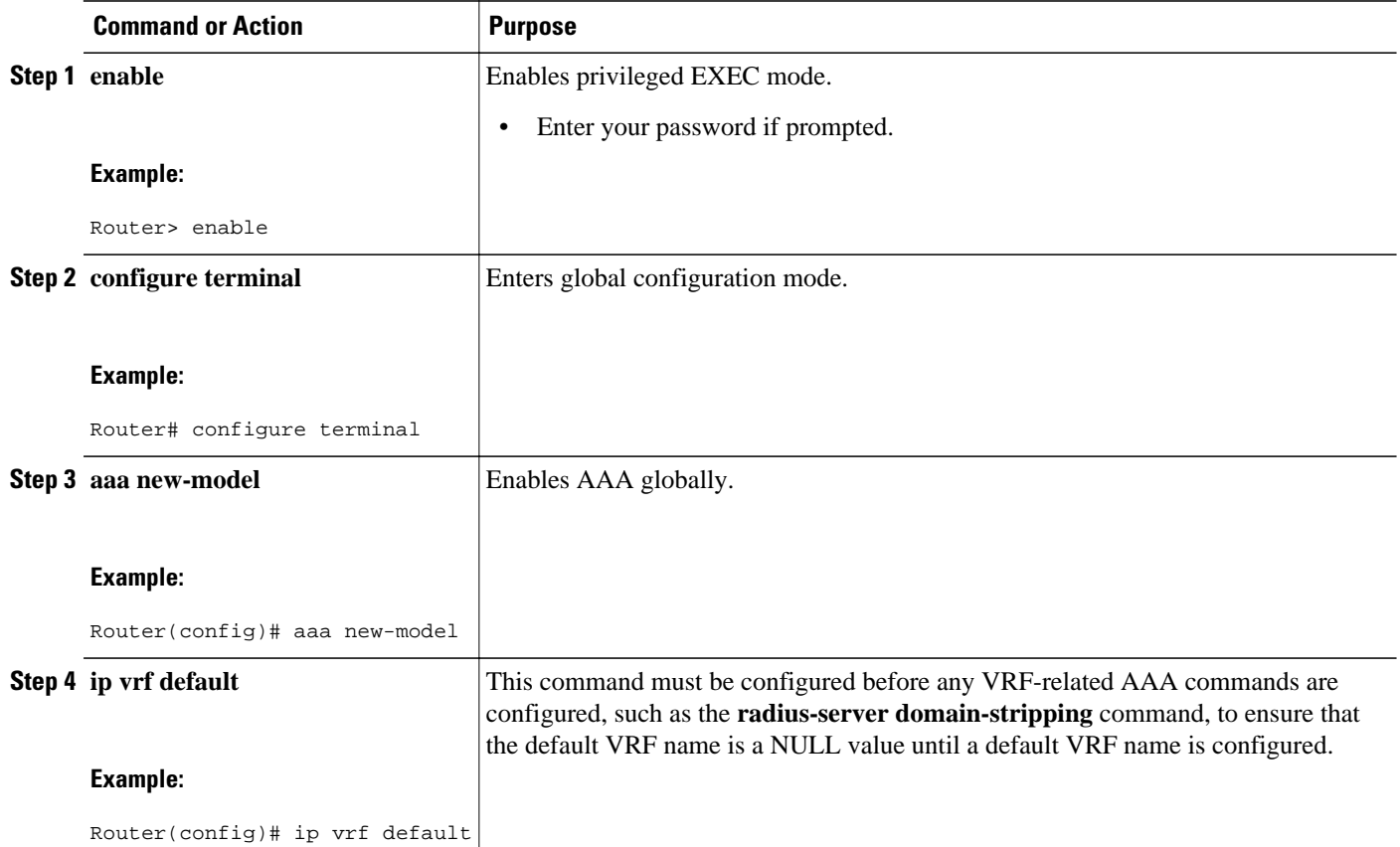

#### **Configuring Server Groups**

Perform this task to configure server groups.

#### **SUMMARY STEPS**

- **1. enable**
- **2. configure terminal**
- **3. aaa new-model**
- **4. aaa group server radius** *groupname*
- **5. server-private** *ip-address* [**auth-port** *port-number* | **acct-port** *port-number*] [**non-standard**] [**timeout** *seconds*] [**retransmit** *retries*] [**key** *string*]
- **6. exit**

#### **DETAILED STEPS**

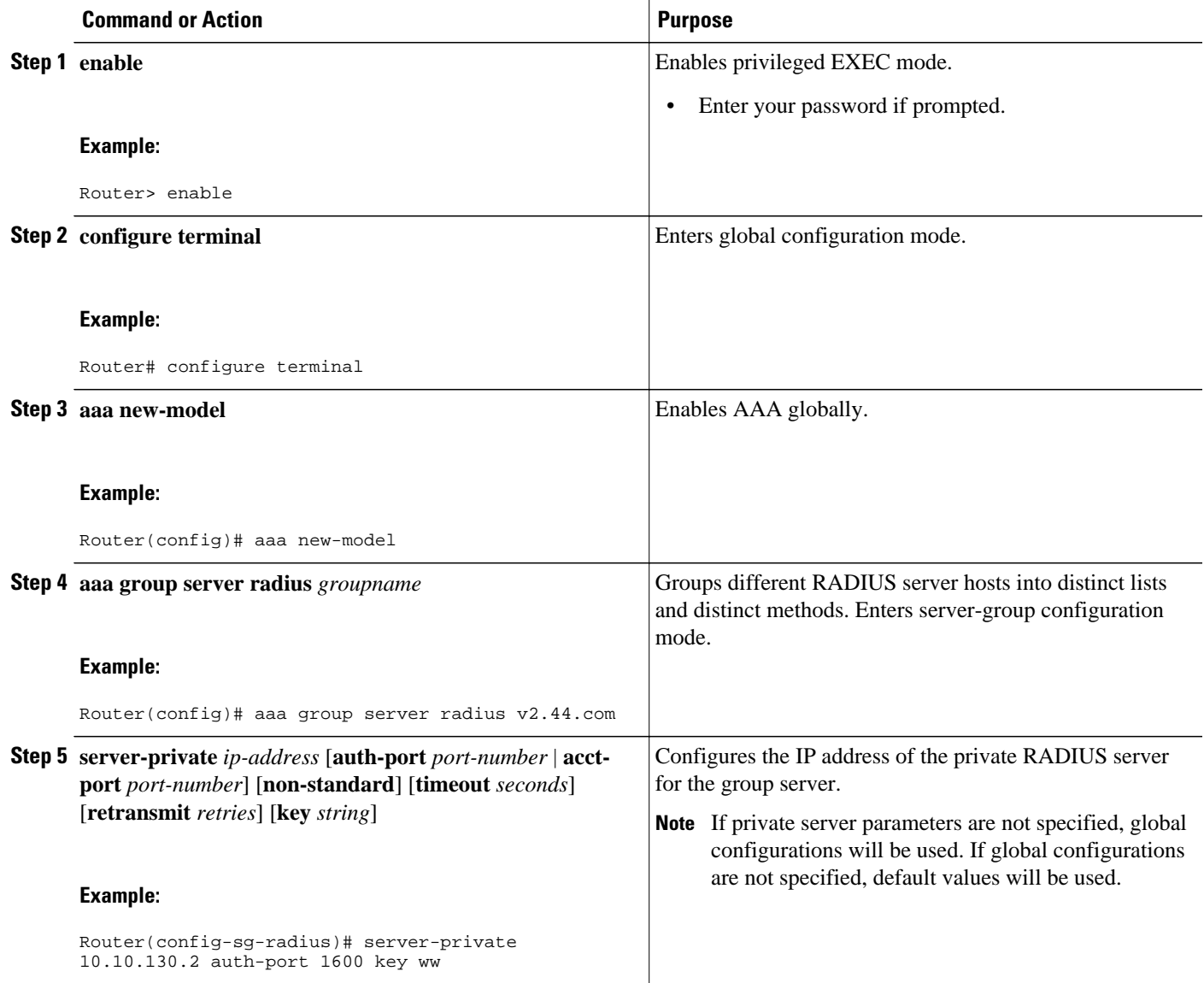

<span id="page-9-0"></span>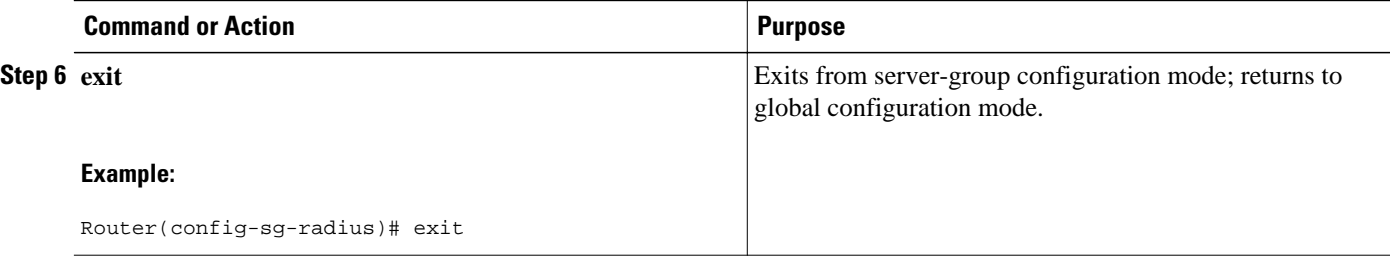

#### **Configuring Authentication Authorization and Accounting for Per VRF AAA**

Perform this task to configure authentication, authorization, and accounting for Per VRF AAA.

#### **SUMMARY STEPS**

- **1. enable**
- **2. configure terminal**
- **3. aaa new-model**
- **4. aaa authentication ppp** {**default** | *list-name*} *method1* [*method2*...]
- **5. aaa authorization** {**network** | **exec** | **commands** *level* | **reverse-access** | **configuration**}{**default** | *listname*} *method1* [*method2*...]
- **6. aaa accounting system default** [**vrf** *vrf-name*] {**start-stop** | **stop-only** | **none**} [**broadcast**] **group** *groupname*
- **7. aaa accounting delay-start** [**vrf** *vrf-name*]
- **8. aaa accounting send stop-record authentication** {**failure** | **success remote-server**} [**vrf** *vrf-name*]

#### **DETAILED STEPS**

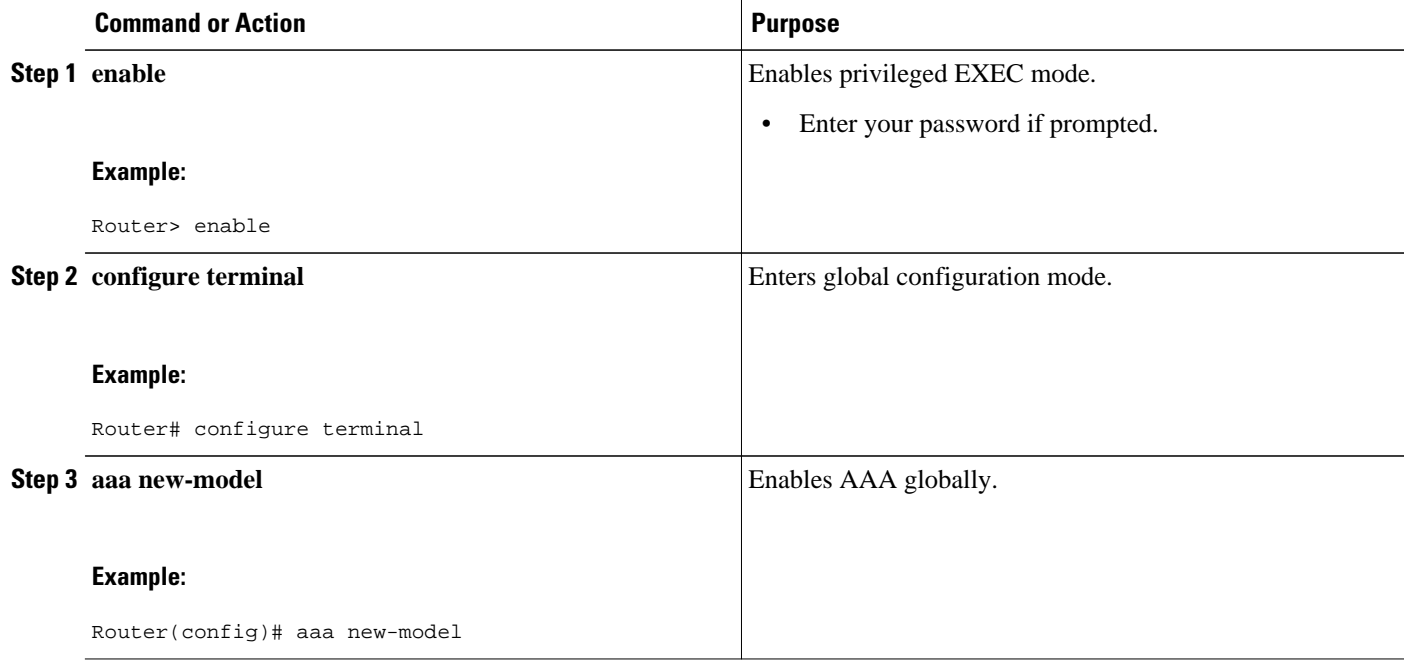

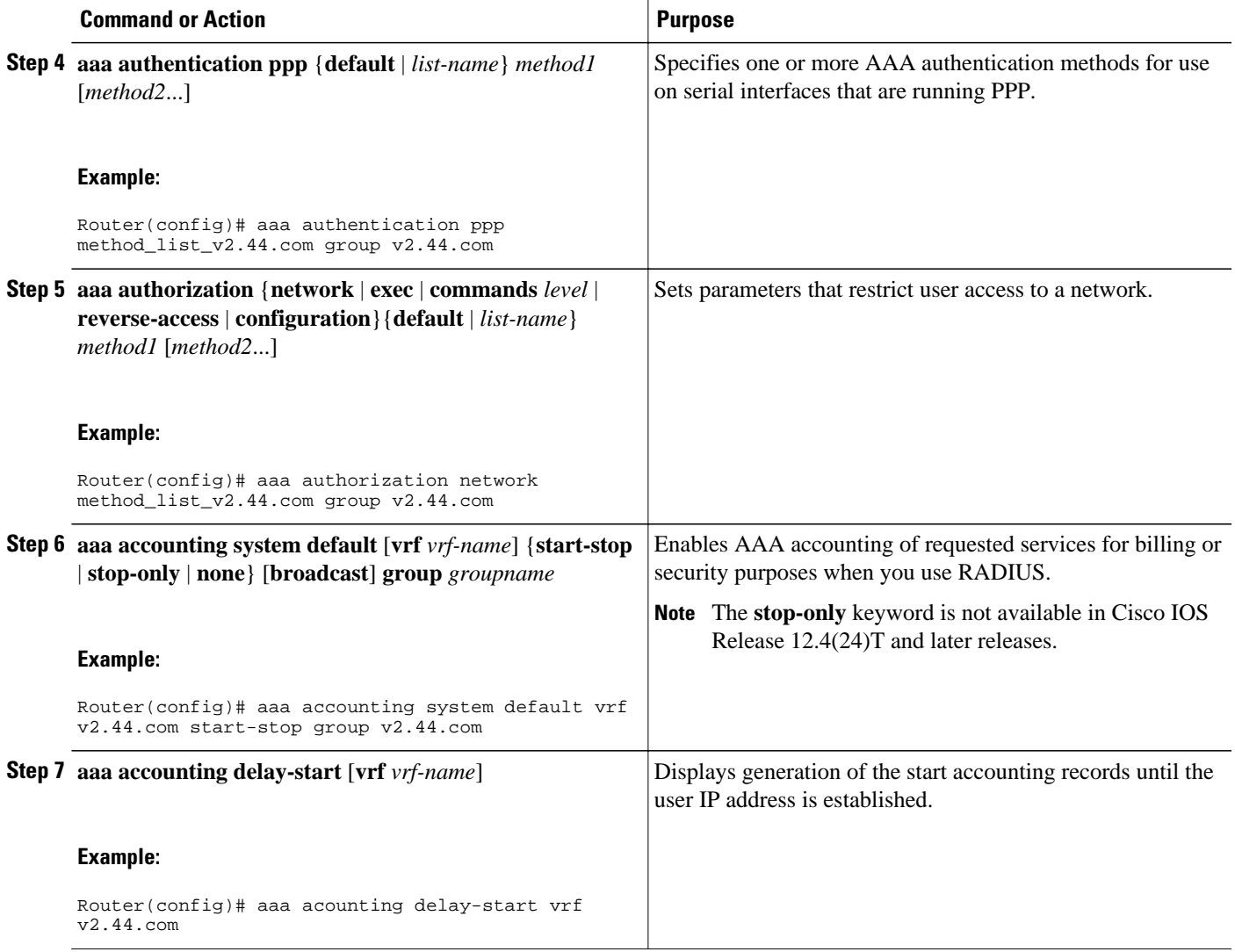

<span id="page-11-0"></span>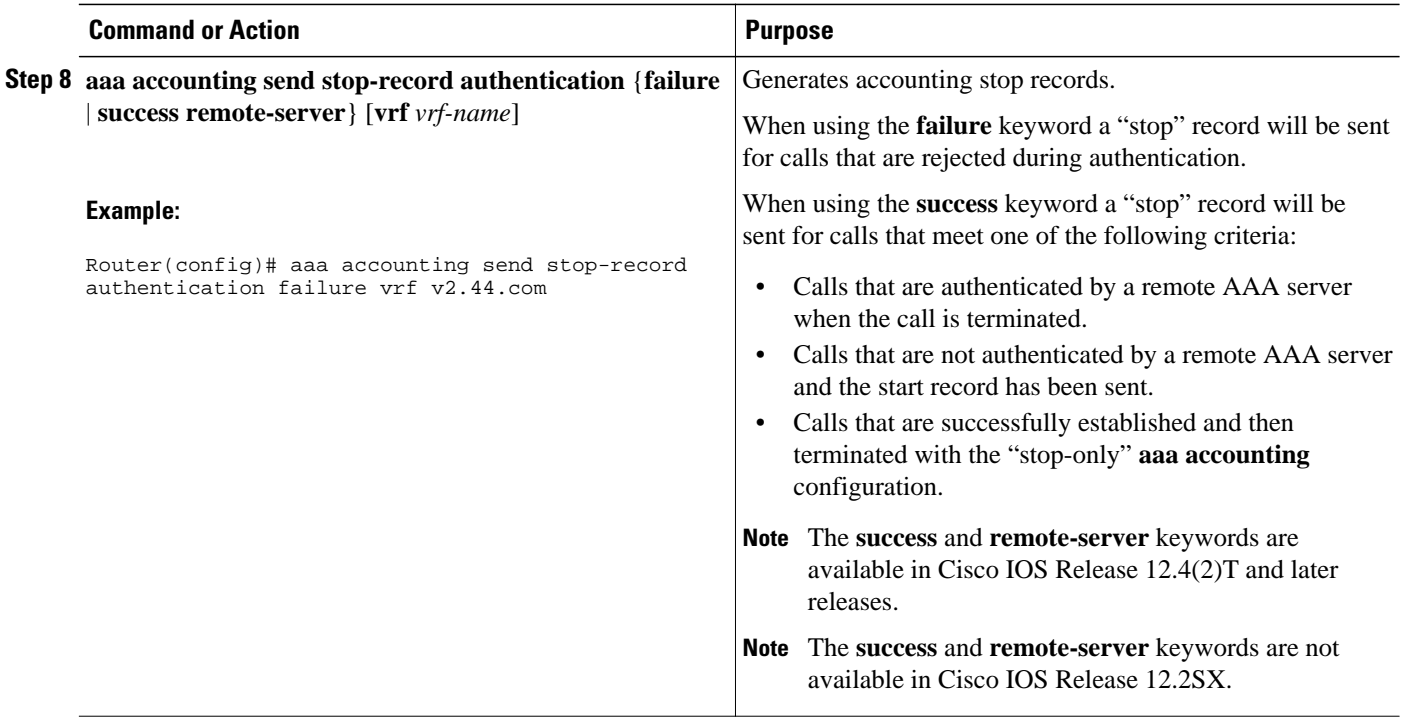

#### **Configuring RADIUS-Specific Commands for Per VRF AAA**

To configure RADIUS-specific commands for Per VRF AAA you need to complete the following steps.

#### **SUMMARY STEPS**

- **1. enable**
- **2. configure terminal**
- **3. ip radius source-interface** *subinterface-name* [**vrf** *vrf-name*]
- **4. radius-server attribute 44 include-in-access-req** [**vrf** *vrf-name*]

#### **DETAILED STEPS**

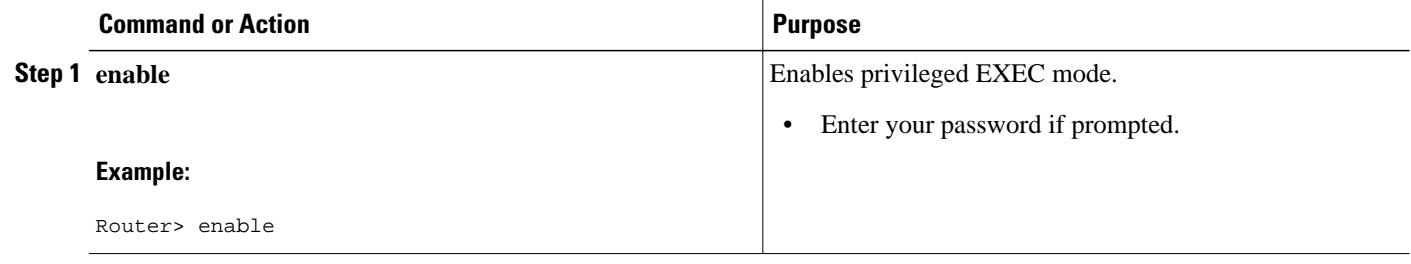

<span id="page-12-0"></span>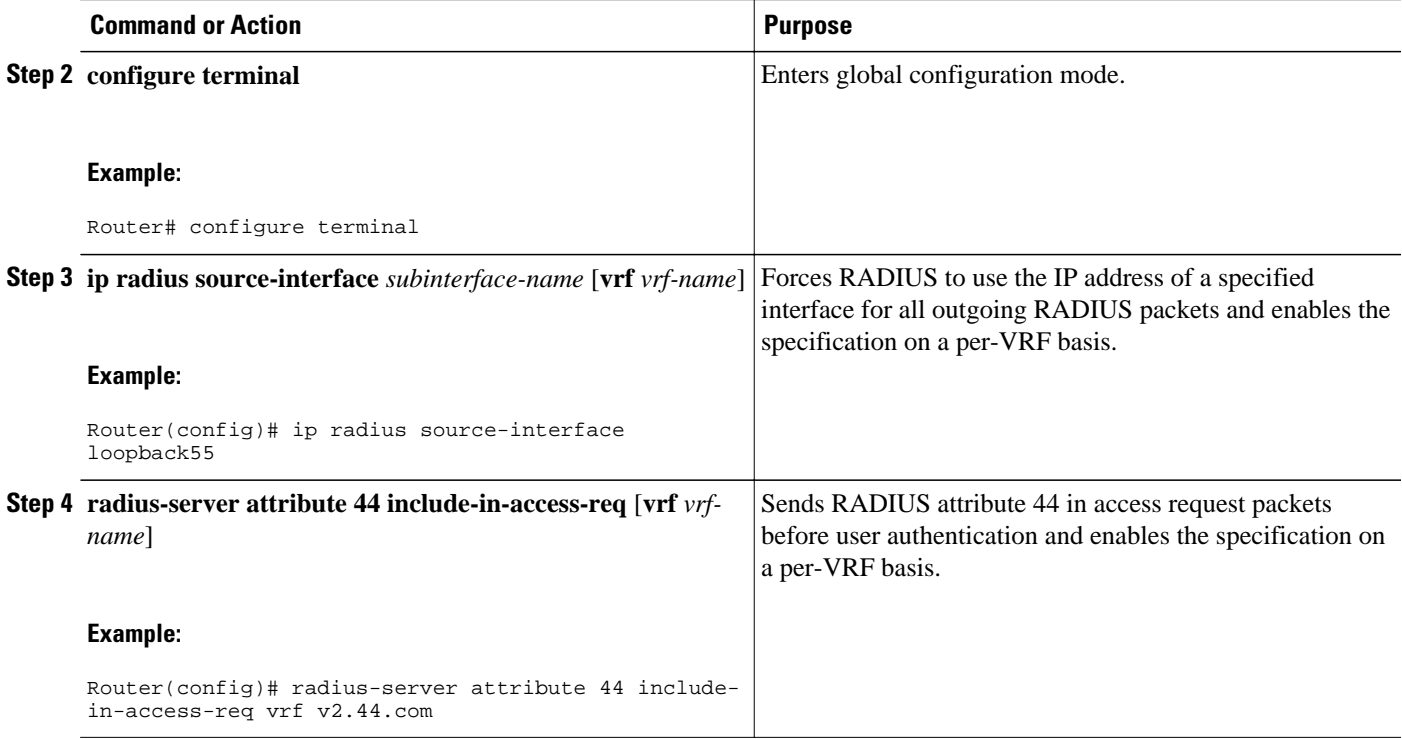

#### **Configuring Interface-Specific Commands for Per VRF AAA**

Perform this task to configure interface-specific commands for Per VRF AAA.

#### **SUMMARY STEPS**

- **1. enable**
- **2. configure terminal**
- **3. interface** *type number* [*name-tag*]
- **4. ip vrf forwarding** *vrf-name*
- **5. ppp authentication** {*protocol1* [*protocol2*...]} *listname*
- **6. ppp authorization** *list-name*
- **7. ppp accounting default**
- **8. exit**

#### **DETAILED STEPS**

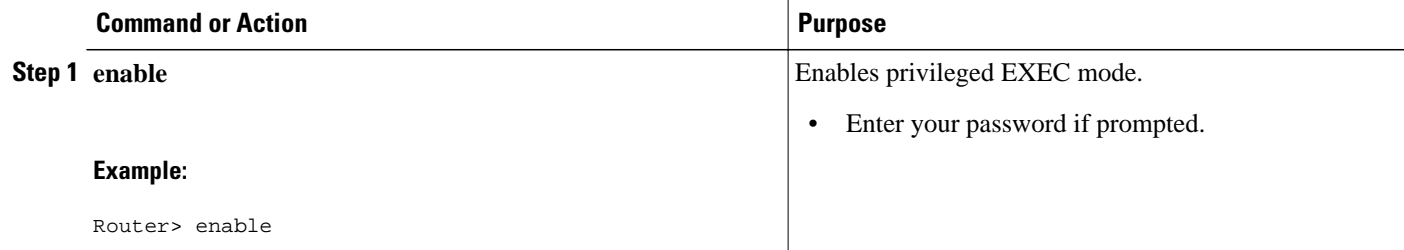

<span id="page-13-0"></span>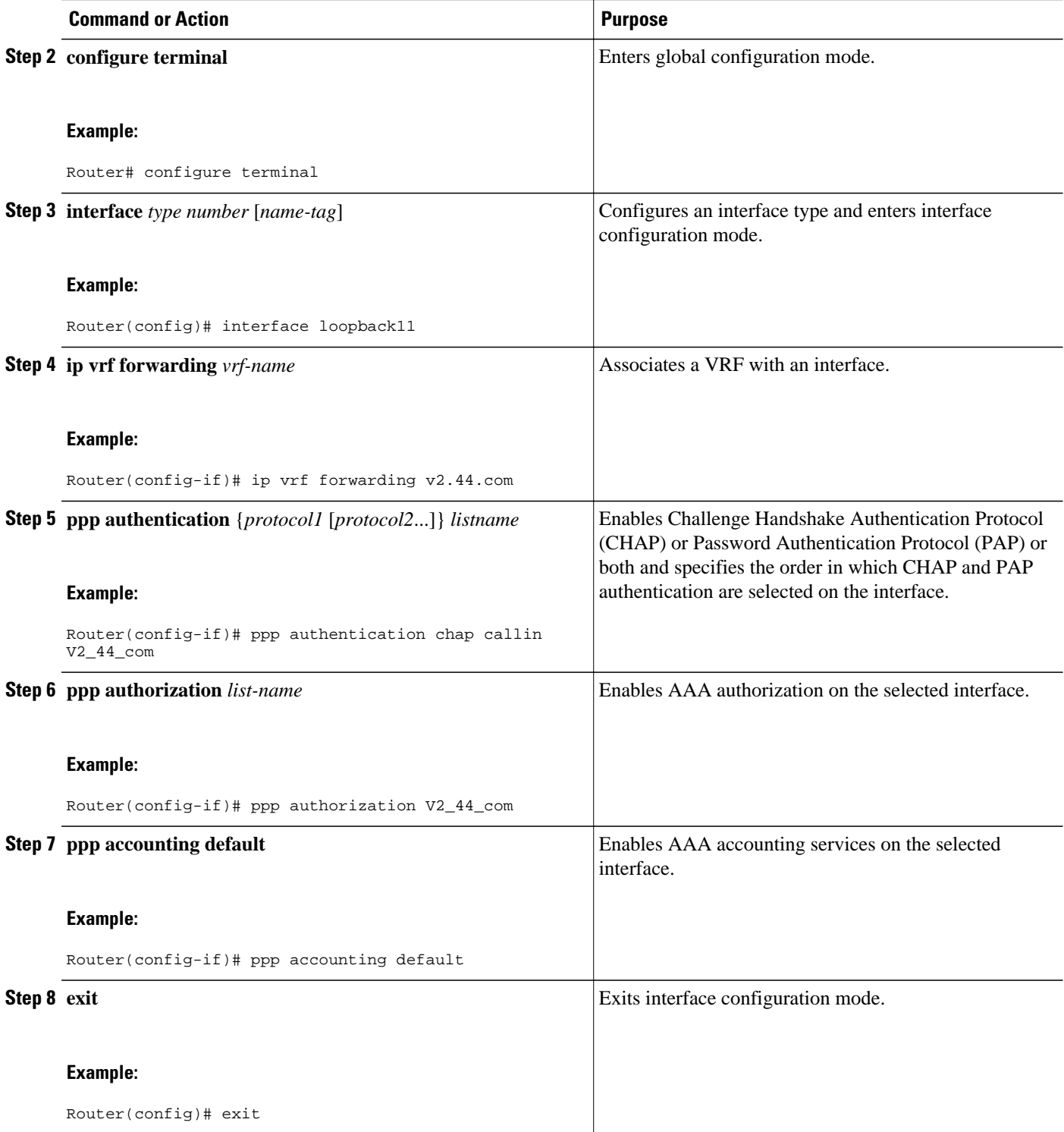

# **Configuring Per VRF AAA Using Local Customer Templates**

• [Configuring AAA with Local Customer Templates,](#page-14-0) page 15

- <span id="page-14-0"></span>• Configuring Server Groups with Local Customer Templates, page 15
- Configuring Authentication Authorization and Accounting for Per VRF AAA with Local Customer Templates, page 15
- Configuring Authorization for Per VRF AAA with Local Customer Templates, page 15
- [Configuring Local Customer Templates,](#page-15-0) page 16

#### **Configuring AAA with Local Customer Templates**

Perform the tasks as outlined in the Configuring AAA section.

#### **Configuring Server Groups with Local Customer Templates**

Perform the tasks as outlined in the Configuring Server Groups.

#### **Configuring Authentication Authorization and Accounting for Per VRF AAA with Local Customer Templates**

Perform the tasks as outlined in the [Configuring Authentication Authorization and Accounting for Per VRF](#page-9-0) [AAA,](#page-9-0) page 10.

#### **Configuring Authorization for Per VRF AAA with Local Customer Templates**

Perform this task to configure authorization for Per VRF AAA with local templates.

#### **SUMMARY STEPS**

- **1. enable**
- **2. configure terminal**
- **3. aaa authorization template**
- **4. aaa authorization network default local**

#### **DETAILED STEPS**

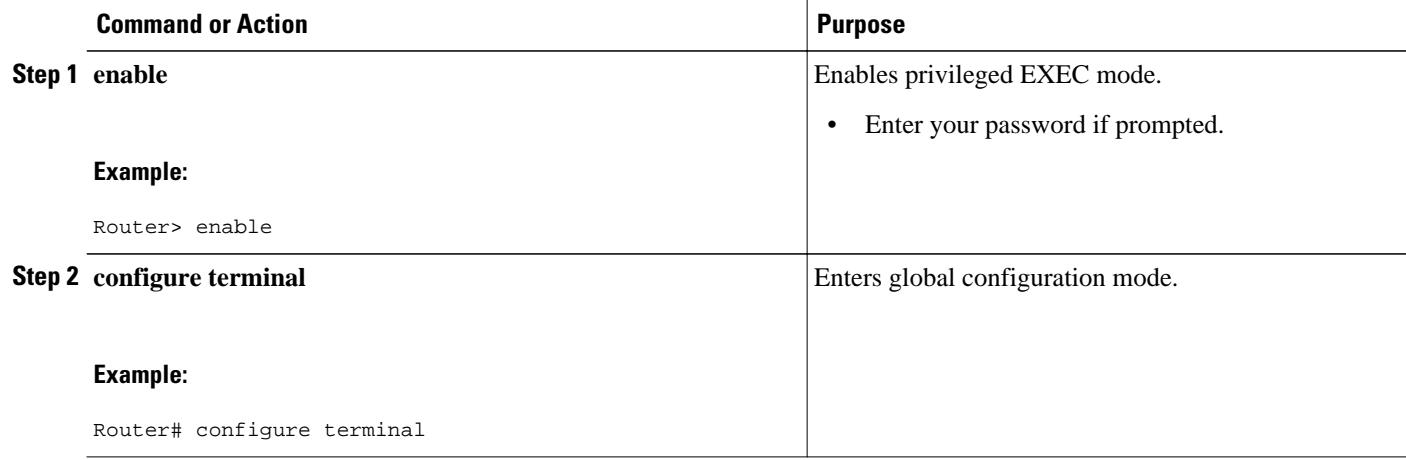

<span id="page-15-0"></span>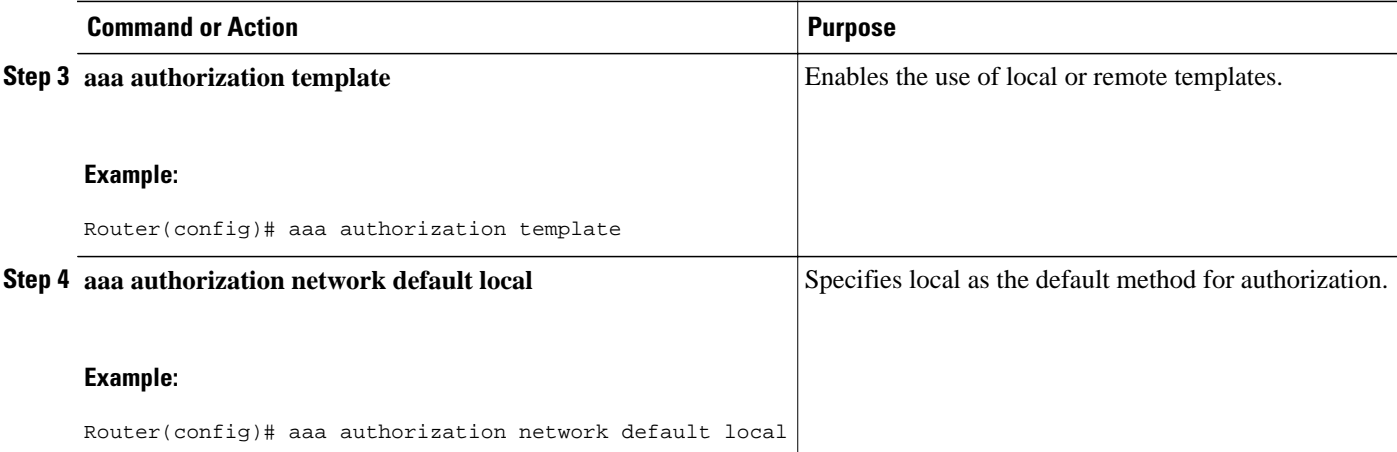

#### **Configuring Local Customer Templates**

Perform this task to configure local customer templates.

#### **SUMMARY STEPS**

- **1. enable**
- **2. configure terminal**
- **3. vpdn search-order domain**
- **4. template** *name* [**default** | **exit** | **multilink** | **no** | **peer** | **ppp**]
- **5. peer default ip address pool** *pool-name*
- **6. ppp authentication** {*protocol1* [*protocol2*...]} [**if-needed**] [*list-name* | **default**] [**callin**] [**one-time**]
- **7. ppp authorization** [**default** | *list-name*]
- **8. aaa accounting** {**auth-proxy** | **system** | **network** | **exec** | **connection** | **commands** *level*} {**default** | *listname*} [**vrf** *vrf-name*] {**start-stop** | **stop-only** | **none**} [**broadcast**] **group** *groupname*
- **9. exit**

#### **DETAILED STEPS**

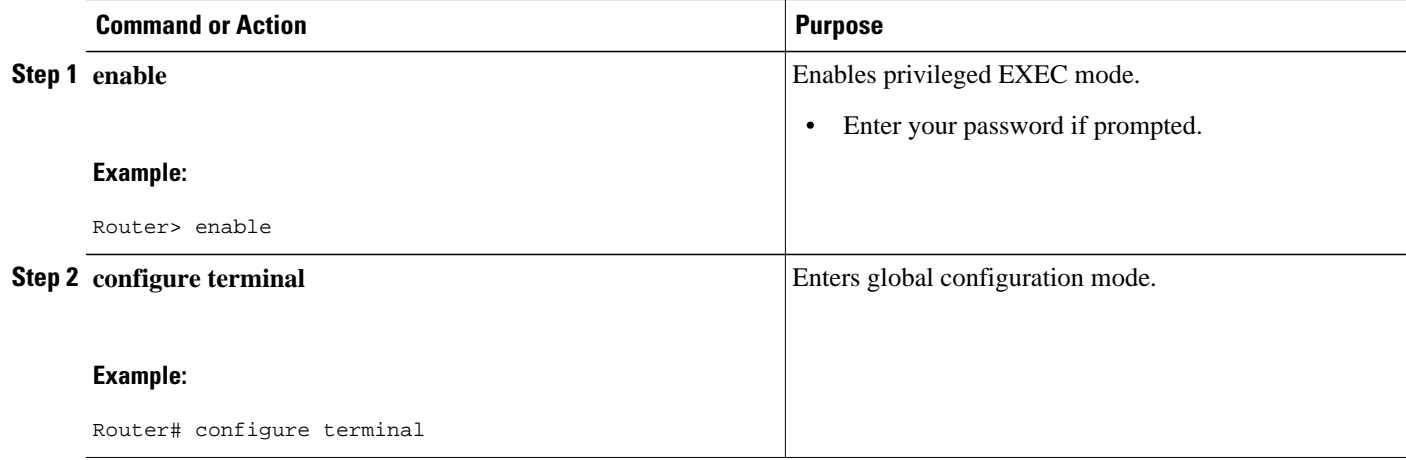

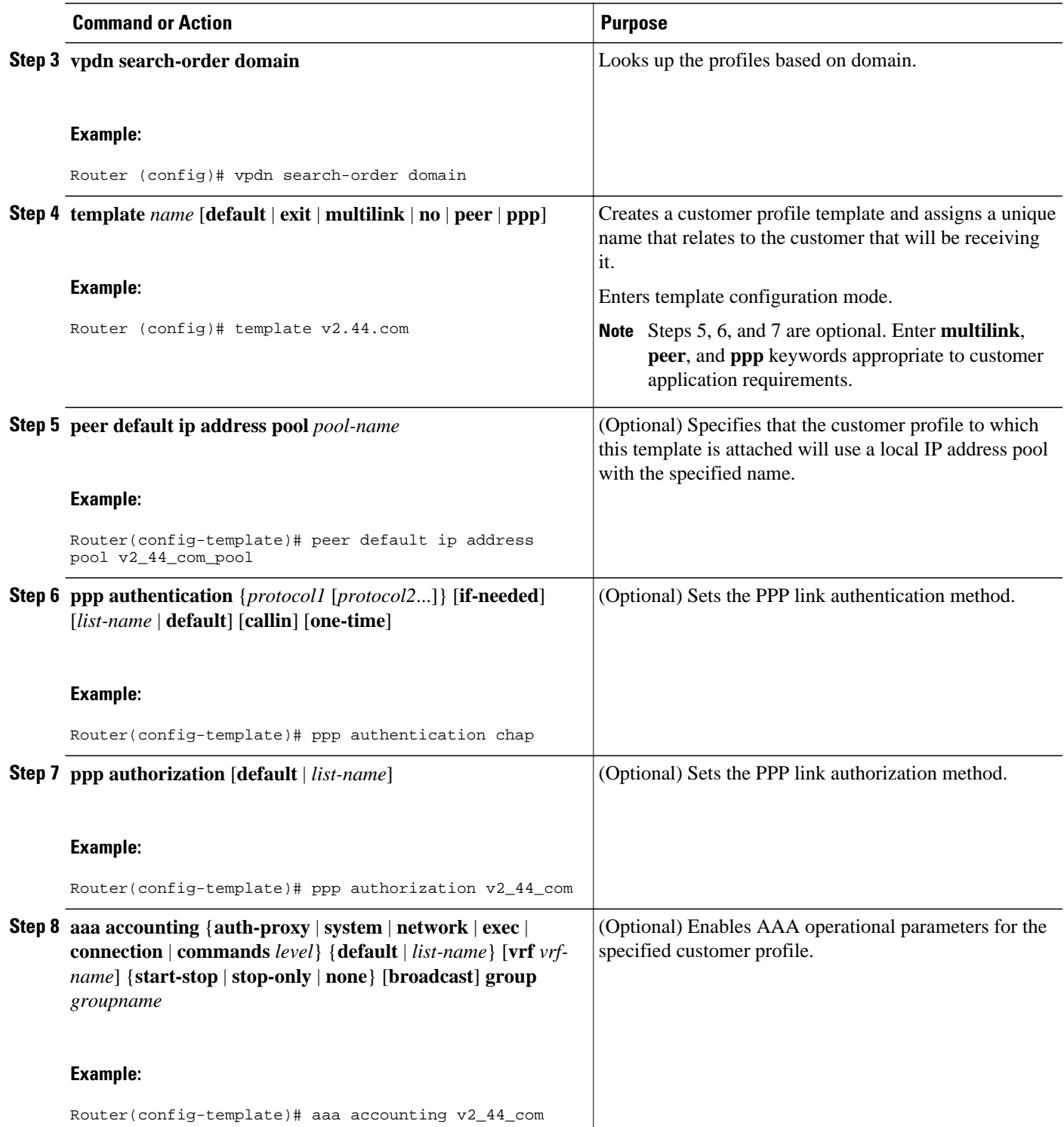

<span id="page-17-0"></span>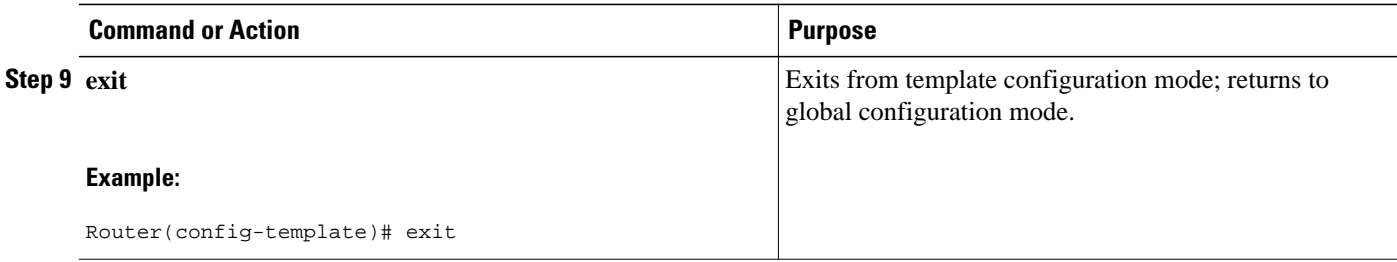

## **Configuring Per VRF AAA Using Remote Customer Templates**

- Configuring AAA with Remote Customer Templates, page 18
- Configuring Server Groups, page 18
- Configuring Authentication for Per VRF AAA with Remote Customer Templates, page 18
- [Configuring Authorization for Per VRF AAA with Remote Customer Templates](#page-18-0), page 19
- [Configuring the RADIUS Profile on the SP RADIUS Server,](#page-19-0) page 20

#### **Configuring AAA with Remote Customer Templates**

Perform the tasks as outlined in the Configuring AAA section.

#### **Configuring Server Groups**

Perform the tasks as outlined in the Configuring Server Groups.

#### **Configuring Authentication for Per VRF AAA with Remote Customer Templates**

Perform this task to configure authentication for Per VRF AAA with remote customer templates.

#### **SUMMARY STEPS**

- **1. enable**
- **2. configure terminal**
- **3. aaa authentication ppp** {**default** | *list-name*} *method1* [*method2*...]
- **4. aaa authorization** {**network** | **exec** | **commands** *level* | **reverse-access** | **configuration**} {**default** | *listname*} [[*method1* [*method2*...]

#### **DETAILED STEPS**

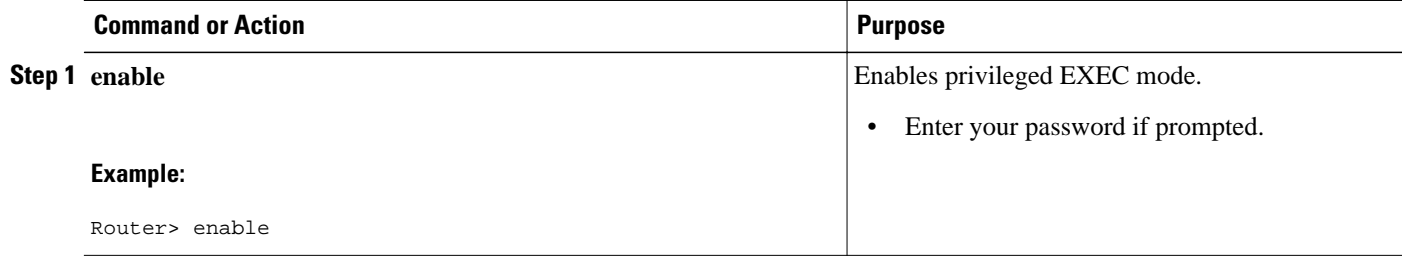

<span id="page-18-0"></span>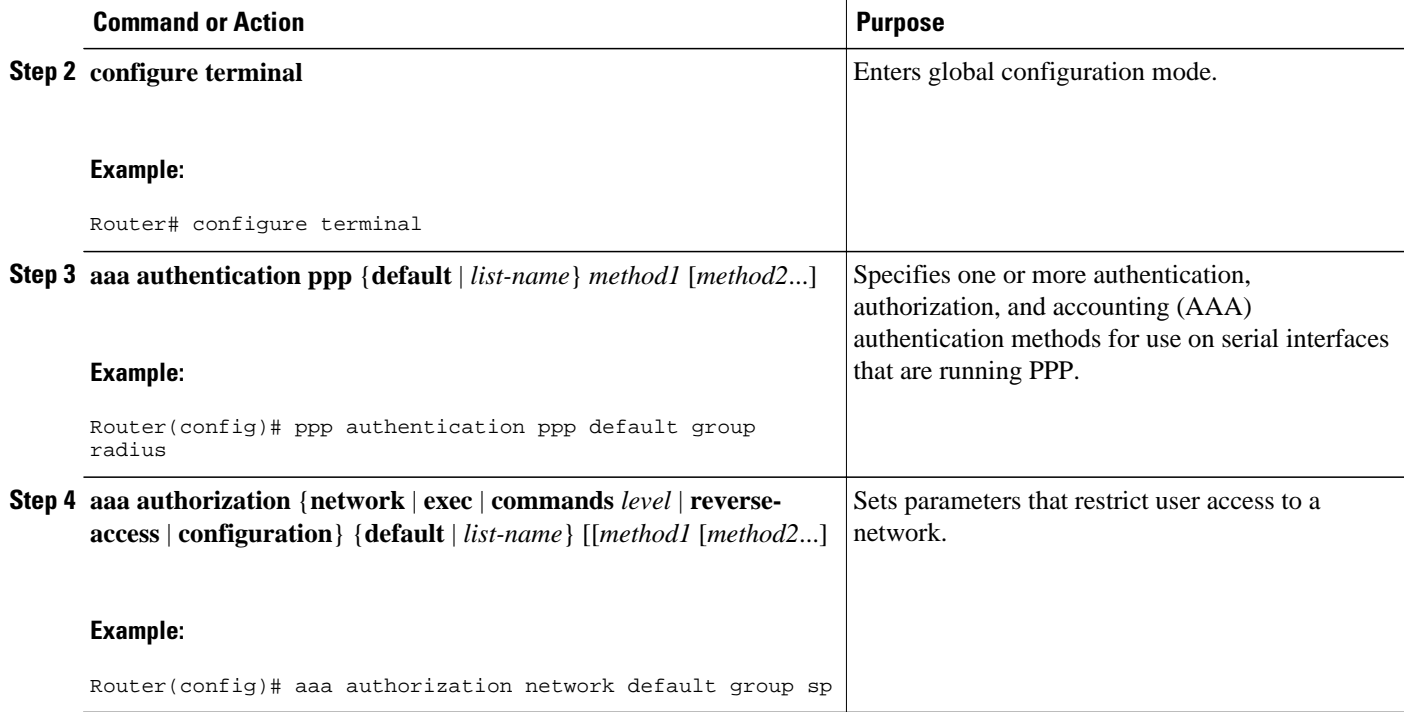

### **Configuring Authorization for Per VRF AAA with Remote Customer Templates**

Perform this task to configure authorization for Per VRF AAA with remote customer templates.

#### **SUMMARY STEPS**

- **1. enable**
- **2. configure terminal**
- **3. aaa authorization template**
- **4. aaa authorization** {**network** | **exec** | **commands** *level* | **reverse-access** | **configuration**} {**default** | *listname*} [[*method1* [*method2*...]

#### **DETAILED STEPS**

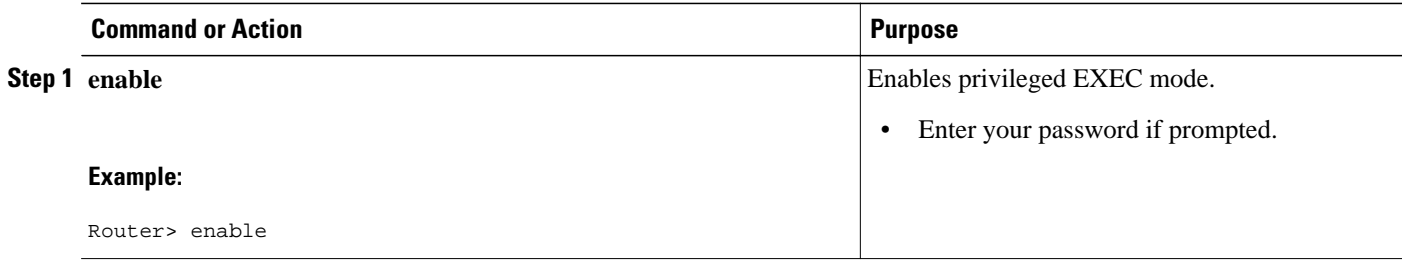

<span id="page-19-0"></span>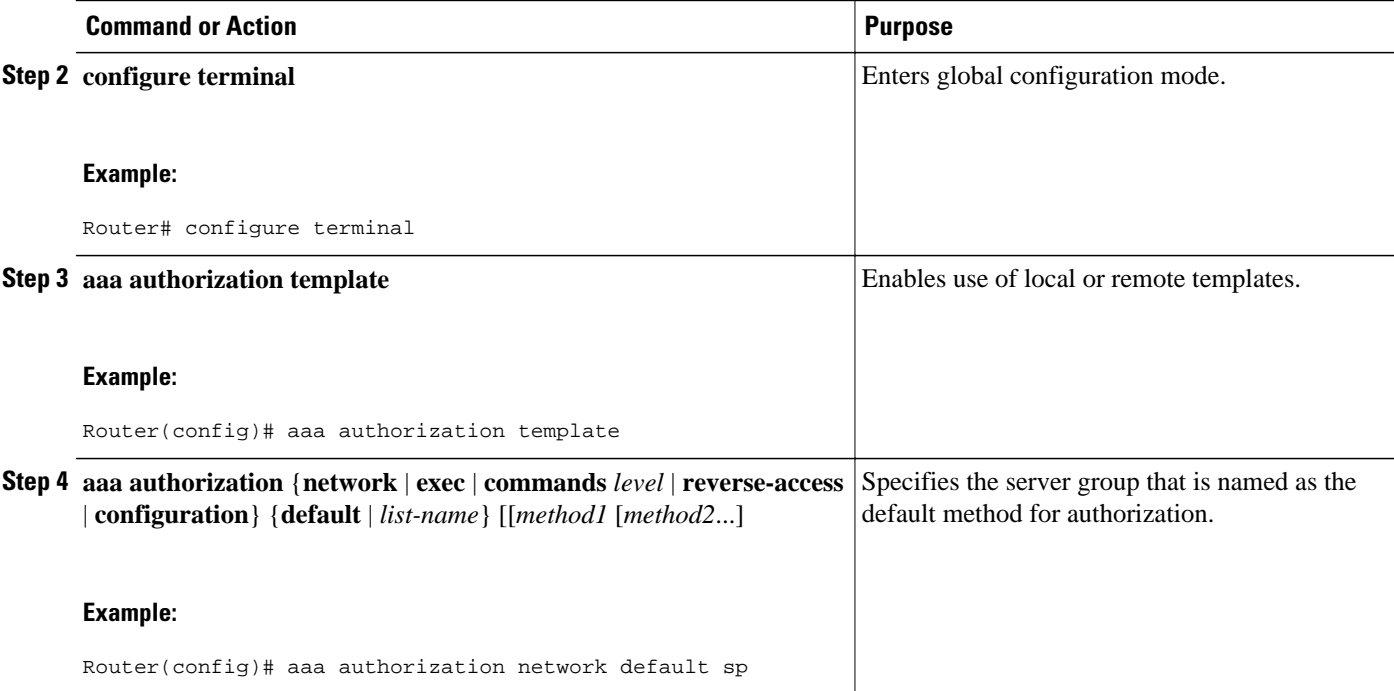

#### **Configuring the RADIUS Profile on the SP RADIUS Server**

See the Per VRF AAA Using a Remote RADIUS Customer Template Example for an example of how to update the RADIUS profile.

### **Verifying VRF Routing Configurations**

Perform this task to verify VRF routing configurations:

#### **SUMMARY STEPS**

- **1. enable**
- **2. configure terminal**
- **3. show ip route vrf** *vrf-name*

#### **DETAILED STEPS**

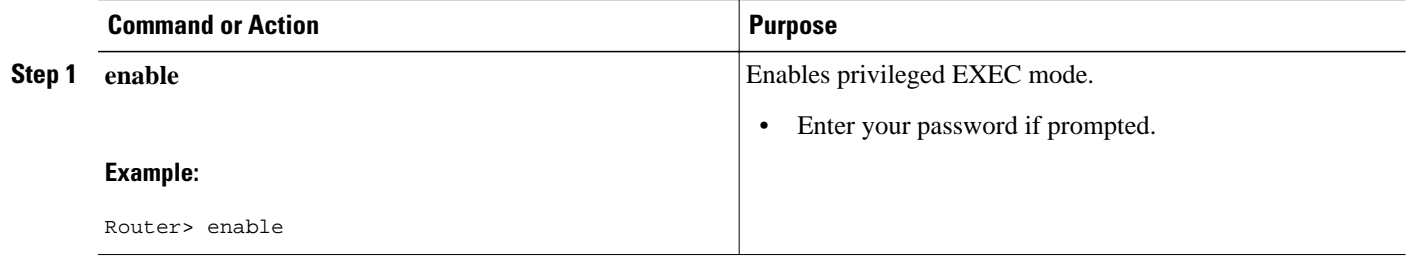

<span id="page-20-0"></span>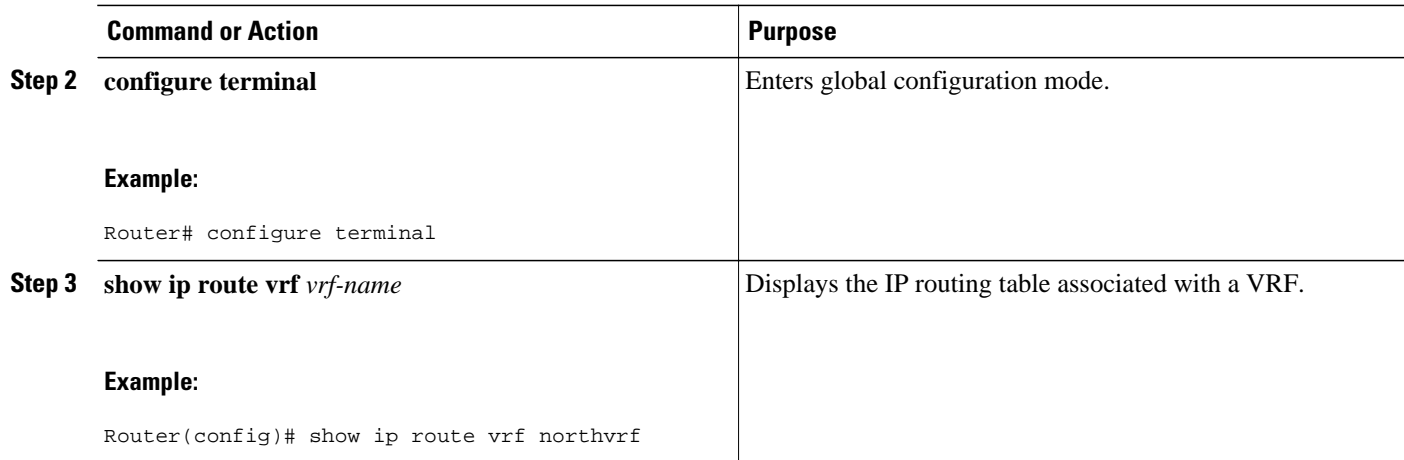

### **Troubleshooting Per VRF AAA Configurations**

To troubleshoot the Per VRF AAA feature, use at least one of the following commands in EXEC mode:

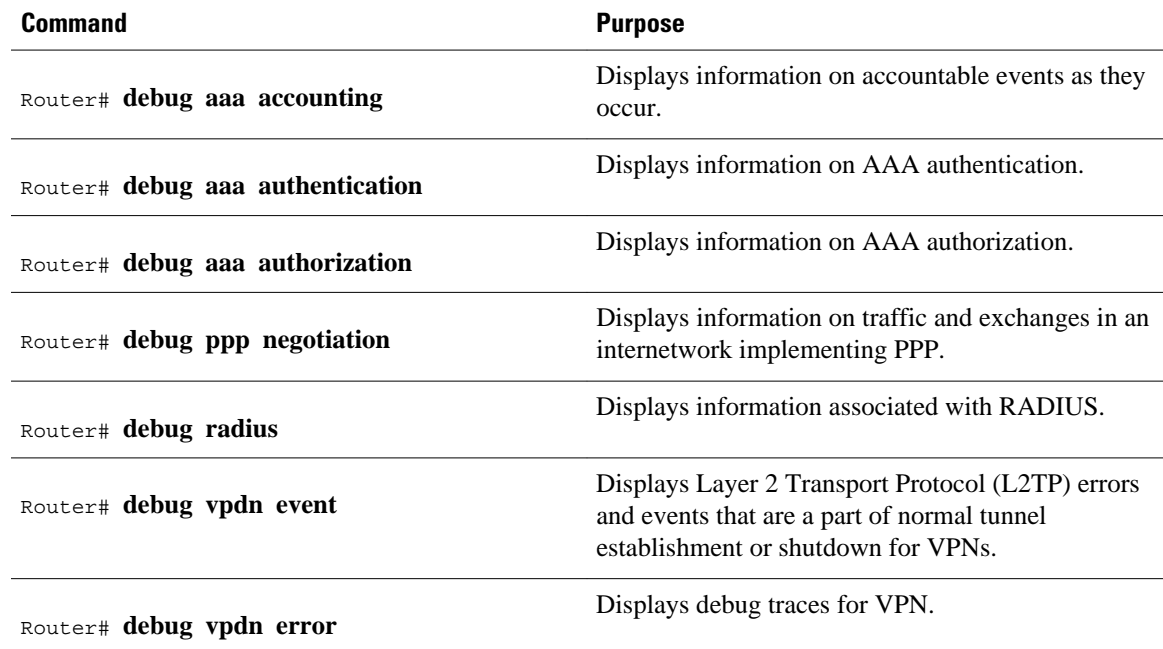

# **Configuration Examples for Per VRF AAA**

- [Per VRF Configuration Examples,](#page-21-0) page 22
- [Customer Template Examples](#page-22-0), page 23
- [AAA Accounting Stop Records Examples,](#page-24-0) page 25

### <span id="page-21-0"></span>**Per VRF Configuration Examples**

- Per VRF AAA Example, page 22
- Per VRF AAA Using a Locally Defined Customer Template Example, page 22
- Per VRF AAA Using a Remote RADIUS Customer Template Example, page 22

#### **Per VRF AAA Example**

The following example shows how to configure the Per VRF AAA feature using a AAA server group with associated private servers:

```
aaa new-model 
aaa authentication ppp method_list_v1.55.com group v1.55.com 
aaa authorization network method_list_v1.55.com group v1.55.com 
aaa accounting network method_list_v1.55.com start-stop group v1.55.com 
aaa accounting system default vrf v1.55.com start-stop group v1.55.com 
aaa accounting delay-start vrf v1.55.com 
aaa accounting send stop-record authentication failure vrf v1.55.com 
aaa group server radius v1.55.com 
     server-private 10.10.132.4 auth-port 1645 acct-port 1646 key ww 
     ip vrf forwarding v1.55.com 
ip radius source-interface loopback55
radius-server attribute 44 include-in-access-req vrf v1.55.com
```
#### **Per VRF AAA Using a Locally Defined Customer Template Example**

The following example shows how to configure the Per VRF AAA feature using a locally defined customer template with a AAA server group that has associated private servers:

```
aaa new-model 
aaa authentication ppp method_list_v1.55.com group v1.55.com 
aaa authorization network method_list_v1.55.com group v1.55.com 
aaa authorization network default local
aaa authorization template
aaa accounting network method_list_v1.55.com start-stop group v1.55.com 
aaa accounting system default vrf v1.55.com start-stop group v1.55.com
aaa group server radius V1_55_com 
   server-private 10.10.132.4 auth-port 1645 acct-port 1646 key ww 
   ip vrf forwarding V1.55.com 
template V1.55.com
  peer default ip address pool V1_55_com_pool
  ppp authentication chap callin V1_55_com 
  ppp authorization V1_55_com 
   ppp accounting V1_55_com 
   aaa accounting delay-start 
   aaa accounting send stop-record authentication failure 
   radius-server attribute 44 include-in-access-req
   ip vrf forwarding v1.55.com
   ip radius source-interface Loopback55
```
#### **Per VRF AAA Using a Remote RADIUS Customer Template Example**

The following examples shows how to configure the Per VRF AAA feature using a remotely defined customer template on the SP RADIUS server with a AAA server group that has associated private servers:

```
aaa new-model
aaa authentication ppp default group radius 
aaa authorization template 
aaa authorization network default group sp 
aaa group server radius sp
```

```
 server 10.3.3.3
radius-server host 10.3.3.3 auth-port 1645 acct-port 1646 key sp_key
The following RADIUS server profile is configured on the SP RADIUS server:
cisco-avpair = "aaa:rad-serv#1=10.10.132.4 key ww" 
cisco-avpair = "aaa:rad-serv-vrf#1=V1.55.com" 
cisco-avpair = "aaa:rad-serv-source-if#1=Loopback 55" 
cisco-avpair = "template:ppp-authen-list=group 1" 
cisco-avpair = "template:ppp-author-list=group 1" 
cisco-avpair = "template:ppp-acct-list= start-stop group 1" 
cisco-avpair = "template:account-delay=on" 
cisco-avpair = "template:account-send-stop=on" 
cisco-avpair = "template:rad-attr44=access-req" 
cisco-avpair = "template:peer-ip-pool=V1.55-pool"
cisco-avpair = "template:ip-vrf=V1.55.com"
cisco-avpair = "template:ip-unnumbered=Loopback 55"
framed-protocol = ppp 
service-type = framed
```
### **Customer Template Examples**

- Locally Configured Customer Template with RADIUS Attribute Screening and Broadcast Accounting Example, page 23
- [Remotely Configured Customer Template with RADIUS Attribute Screening and Broadcast](#page-23-0) [Accounting Example,](#page-23-0) page 24

#### **Locally Configured Customer Template with RADIUS Attribute Screening and Broadcast Accounting Example**

The following example shows how to create a locally configured template for a single customer, configuring additional features including RADIUS attribute screening and broadcast accounting:

```
aaa authentication ppp default local group radius
aaa authentication ppp V1_55_com group V1_55_com
aaa authorization template
aaa authorization network default local group radius
aaa authorization network V1_55_com group V1_55_com
aaa accounting network V1_55_com start-stop broadcast group V1_55_com group SP_AAA_server
aaa group server radius SP_AAA_server
 server 10.10.100.7 auth-port 1645 acct-port 1646
aaa group server radius V1_55_com
  server-private 10.10.132.4 auth-port 1645 acct-port 1646
  authorization accept min-author
  accounting accept usage-only
 ip vrf forwarding V1.55.com
ip vrf V1.55.com
 rd 1:55
  route-target export 1:55
 route-target import 1:55
template V1.55.com
  peer default ip address pool V1.55-pool
 ppp authentication chap callin V1_55_com
 ppp authorization V1_55_com
 ppp accounting V1_55_com
  aaa accounting delay-start 
  aaa accounting send stop-record authentication failure
 radius-server attribute 44 include-in-access-req
vpdn-group V1.55
  accept-dialin
   protocol l2tp
   virtual-template 13
  terminate-from hostname lac-lb-V1.55
  source-ip 10.10.104.12
```

```
 lcp renegotiation always
 l2tp tunnel password 7 060506324F41
interface Virtual-Template13
 ip vrf forwarding V1.55.com
  ip unnumbered Loopback55
 ppp authentication chap callin
 ppp multilink
ip local pool V1.55-pool 10.1.55.10 10.1.55.19 group V1.55-group
ip radius source-interface Loopback0
ip radius source-interface Loopback55 vrf V1.55.com
radius-server attribute list min-author
 attribute 6-7,22,27-28,242
radius-server attribute list usage-only
 attribute 1,40,42-43,46
radius-server host 10.10.100.7 auth-port 1645 acct-port 1646 key ww
radius-server host 10.10.132.4 auth-port 1645 acct-port 1646 key ww
```
#### **Remotely Configured Customer Template with RADIUS Attribute Screening and Broadcast Accounting Example**

The following example shows how to create a remotely configured template for a single customer, configuring additional features including RADIUS attribute screening and broadcast accounting:

```
aaa authentication ppp default local group radius
aaa authorization template
aaa authorization network default local group radius
ip vrf V1.55.com
 rd 1:55
 route-target export 1:55
 route-target import 1:55
vpdn-group V1.55
  accept-dialin
  protocol l2tp
  virtual-template 13
  terminate-from hostname lac-lb-V1.55
  source-ip 10.10.104.12
  lcp renegotiation always
 l2tp tunnel password 7 060506324F41
interface Virtual-Template13
 no ip address
 ppp authentication chap callin
 ppp multilink
ip local pool V1.55-pool 10.1.55.10 10.1.55.19 group V1.55-group
radius-server attribute list min-author
  attribute 6-7,22,27-28,242
radius-server attribute list usage-only
 attribute 1,40,42-43,46
```
The customer template is stored as a RADIUS server profile for v1.55.com.

```
cisco-avpair = "aaa:rad-serv#1=10.10.132.4 key ww"cisco-avpair = "aaa:rad-serv-vrf#1=V1.55.com"
cisco-avpair = "aaa:rad-serv-source-if#1=Loopback 55"
cisco-avpair = "aaa:rad-serv#2=10.10.100.7 key ww"
cisco-avpair = "aaa:rad-serv-source-if#2=Loopback 0"
cisco-avpair = "template:ppp-authen-list=group 1"
cisco-avpair = "template:ppp-author-list=group 1"
cisco-avpair = "template:ppp-acct-list= start-stop group 1 group 2 broadcast"
cisco-avpair = "template:account-delay=on"
cisco-avpair = "template:account-send-stop=on"
cisco-avpair = "template:rad-attr44=access-req"
cisco-avpair = "aaa:rad-serv-filter#1=authorization accept min-author"
cisco-avpair = "aaa:rad-serv-filter#1=accounting accept usage-only" 
cisco-avpair = "template:peer-ip-pool=V1.55-pool"
cisco-avpair = "template:ip-vrf=V1.55.com"
cisco-avpair = "template:ip-unnumbered=Loopback 55"
framed-protocol = ppp
service-type = framed
```
### <span id="page-24-0"></span>**AAA Accounting Stop Records Examples**

The following AAA accounting stop record examples show how to configure the **aaa accounting send stop-record authentication** command to control the generation of "stop" records when the **aaa accounting** command is issued with the **start-stop** or **stop-only** keyword.

**Note** The **success** and **remote-server** keywords are available in Cisco IOS Release 12.4(2)T and later releases.

- AAA Accounting Stop Record and Successful Call Example, page 25
- [AAA Accounting Stop Record and Rejected Call Example,](#page-26-0) page 27

#### **AAA Accounting Stop Record and Successful Call Example**

The following example shows "start" and "stop" records being sent for a successful call when the **aaa accounting send stop-record authentication** command is issued with the **failure** keyword.

Router# **show running-config | include aaa**

```
.
.
.
aaa new-model 
aaa authentication ppp default group radius 
aaa authorization network default local 
aaa accounting send stop-record authentication failure 
aaa accounting network default start-stop group radius 
.
.
.
*Jul 7 03:28:31.543: AAA/BIND(00000018): Bind i/f Virtual-Template2 
*Jul 7 03:28:31.547: ppp14 AAA/AUTHOR/LCP: Authorization succeeds trivially 
*Jul 7 03:28:33.555: AAA/AUTHOR (0x18): Pick method list 'default'
*Jul 7 03:28:33.555: AAA/BIND(00000019): Bind i/f 
*Jul 7 03:28:33.555: Tnl 5192 L2TP: O SCCRQ 
     7 03:28:33.555: Tnl 5192 L2TP: O SCCRQ, flg TLS, ver 2, len 141, tnl 0,
ns 0, nr 0
          C8 02 00 8D 00 00 00 00 00 00 00 00 80 08 00 00
          00 00 00 01 80 08 00 00 00 02 01 00 00 08 00 00
          00 06 11 30 80 10 00 00 00 07 4C 41 43 2D 74 75
          6E 6E 65 6C 00 19 00 00 00 08 43 69 73 63 6F 20
      53 79 73 74 65 6D 73 ..<br>7 03:28:33.563: Tnl 5192
*Jul 7 03:28:33.563: Tnl 5192 L2TP: Parse AVP 0, len 8, flag 0x8000 (M)
*Jul 7 03:28:33.563: Tnl 5192 L2TP: Parse SCCRP
                       Tnl 5192 L2TP: Parse AVP 2, len 8, flag 0x8000 (M)
*Jul 7 03:28:33.563: Tnl 5192 L2TP: Protocol Ver 256
*Jul 7 03:28:33.563: Tnl 5192 L2TP: Parse AVP 3, len 10, flag 0x8000 (M)
*Jul 7 03:28:33.563: Tnl 5192 L2TP: Framing Cap 0x0
*Jul 7 03:28:33.563: Tnl 5192 L2TP: Parse AVP 4, len 10, flag 0x8000 (M)
      7 03:28:33.567: Thl 5192 L2TP: Bearer Cap 0x0<br>7 03:28:33.567: Thl 5192 L2TP: Parse AVP 6.
*Jul 7 03:28:33.567: Tnl 5192 L2TP: Parse AVP 6, len 8, flag 0x0 
                       Tnl 5192 L2TP: Firmware Ver 0x1120
*Jul 7 03:28:33.567: Tnl 5192 L2TP: Parse AVP 7, len 16, flag 0x8000 (M)
*Jul 7 03:28:33.567: Tnl 5192 L2TP: Hostname LNS-tunnel
                       Tnl 5192 L2TP: Parse AVP 8, len 25, flag 0x0
*Jul 7 03:28:33.567: Tnl 5192 L2TP: Vendor Name Cisco Systems, Inc.
*Jul 7 03:28:33.567: Tnl 5192 L2TP: Parse AVP 9, len 8, flag 0x8000 (M)
*Jul 7 03:28:33.567: Tnl 5192 L2TP: Assigned Tunnel ID 6897
*Jul 7 03:28:33.567: Tnl 5192 L2TP: Parse AVP 10, len 8, flag 0x8000 (M)
*Jul 7 03:28:33.567: Tnl 5192 L2TP: Rx Window Size 20050
*Jul 7 03:28:33.567: Tnl 5192 L2TP: Parse AVP 11, len 22, flag 0x8000 (M)
      *Jul 7 03:28:33.567: Tnl 5192 L2TP: Chlng 
          81 13 03 F6 A8 E4 1D DD 25 18 25 6E 67 8C 7C 39
```

```
*Jul 7 03:28:33.567: Tnl 5192 L2TP: Parse AVP 13, len 22, flag 0x8000 (M)
*Jul 7 03:28:33.567: Tnl 5192 L2TP: Chlng Resp 
4D 52 91 DC 1A 43 B3 31 B4 F5 B8 E1 88 22 4F 41<br>Mo missing AVPs in 15192 L2TP: No missing AVPs in *.
*Jul 7 03:28:33.571: Tnl 5192 L2TP: No missing AVPs in SCCRP
      7 03:28:33.571: Tnl 5192 L2TP: I SCCRP, flg TLS, ver 2, len 157, tnl
5192, ns 0, nr 1
contiguous pak, size 157
          C8 02 00 9D 14 48 00 00 00 00 00 01 80 08 00 00
          00 00 00 02 80 08 00 00 00 02 01 00 80 0A 00 00
          00 03 00 00 00 00 80 0A 00 00 00 04 00 00 00 00
          00 08 00 00 00 06 11 20 80 10 00 00 00 07 4C 4E
          53 2D 74 75 6E 6E 65 6C ...
*Jul 7 03:28:33.571: Tnl 5192 L2TP: I SCCRP from LNS-tunnel
*Jul 7 03:28:33.571: Tnl 5192 L2TP: O SCCCN to LNS-tunnel tnlid 6897
     *Jul 7 03:28:33.571: Tnl 5192 L2TP: O SCCCN, flg TLS, ver 2, len 42, tnl 
6897, ns 1, nr 1
          C8 02 00 2A 1A F1 00 00 00 01 00 01 80 08 00 00
          00 00 00 03 80 16 00 00 00 0D 32 24 17 BC 6A 19
          B1 79 F3 F9 A9 D4 67 7D 9A DB
*Jul 7 03:28:33.571: uid:14 Tnl/Sn 5192/11 L2TP: O ICRQ to LNS-tunnel 6897/0
      *Jul 7 03:28:33.571: uid:14 Tnl/Sn 5192/11 L2TP: O ICRQ, flg TLS, ver 2, len 
63, tnl 6897, lsid 11, rsid 0, ns 2, nr 1
          C8 02 00 3F 1A F1 00 00 00 02 00 01 80 08 00 00
          00 00 00 0A 80 0A 00 00 00 0F C8 14 B4 03 80 08
          00 00 00 0E 00 0B 80 0A 00 00 00 12 00 00 00 00
00 00 07 00 09 00 64 0F 10 09 02 02 00 1B 00 00<br>7 03:28:33.575: uid:14 Tnl/Sn 5192/11 L2TP: Par
      7 03:28:33.575: uid:14 Tnl/Sn 5192/11 L2TP: Parse AVP 0, len 8, flag
0x8000 (M)
*Jul 7 03:28:33.575: uid:14 Tnl/Sn 5192/11 L2TP: Parse ICRP
*Jul 7 03:28:33.575: uid:14 Tnl/Sn 5192/11 L2TP: Parse AVP 14, len 8, flag 
0x8000 (M)
*Jul 7 03:28:33.575: uid:14 Tnl/Sn 5192/11 L2TP: Assigned Call ID 5
*Jul 7 03:28:33.575: uid:14 Tnl/Sn 5192/11 L2TP: No missing AVPs in ICRP
      7 03:28:33.575: uid:14 Tnl/Sn 5192/11 L2TP: I ICRP, flg TLS, ver 2, len
28, tnl 5192, lsid 11, rsid 0, ns 1, nr 3
contiguous pak, size 28
          C8 02 00 1C 14 48 00 0B 00 01 00 03 80 08 00 00
          00 00 00 0B 80 08 00 00 00 0E 00 05
*Jul 7 03:28:33.579: uid:14 Tnl/Sn 5192/11 L2TP: O ICCN to LNS-tunnel 6897/5
*Jul 7 03:28:33.579: uid:14 Tnl/Sn 5192/11 L2TP: O ICCN, flg TLS, ver 2, len 
167, tnl 6897, lsid 11, rsid 5, ns 3, nr 2
          C8 02 00 A7 1A F1 00 05 00 03 00 02 80 08 00 00
          00 00 00 0C 80 0A 00 00 00 18 06 1A 80 00 00 0A
          00 00 00 26 06 1A 80 00 80 0A 00 00 00 13 00 00
          00 01 00 15 00 00 00 1B 01 04 05 D4 03 05 C2 23
05 05 06 0A 0B E2 7A ...<br>7 03:28:33.579: RADIUS/ENCO
*Jul 7 03:28:33.579: RADIUS/ENCODE(00000018):Orig. component type = PPoE
      7 03:28:33.579: RADIUS(00000018): Config NAS IP: 10.0.0.0
*Jul 7 03:28:33.579: RADIUS(00000018): sending
*Jul 7 03:28:33.579: RADIUS/ENCODE: Best Local IP-Address 10.0.1.123 for 
Radius-Server 172.19.192.238
*Jul 7 03:28:33.579: RADIUS(00000018): Send Accounting-Request to 
172.19.192.238:2196 id 1646/23, len 176
*Jul 7 03:28:33.579: RADIUS: authenticator 3C 81 D6 C5 2B 6D 21 8E - 19 FF 
43 B5 41 86 A8 A5
*Jul 7 03:28:33.579: RADIUS: Acct-Session-Id [44] 10 "00000023"
*Jul 7 03:28:33.579: RADIUS: Framed-Protocol [7] 6 
PPP [1]
*Jul 7 03:28:33.579: RADIUS: Tunnel-Medium-Type [65] 6 
00:IPv4 [1]<br>*\text{m1} 7 03:28:33.583: RADIUS:
                                Tunnel-Client-Endpoi[66] 10 "10.0.0.1"
*Jul 7 03:28:33.583: RADIUS: Tunnel-Server-Endpoi[67] 10 "10.0.0.2"
*Jul 7 03:28:33.583: RADIUS: Tunnel-Assignment-Id[82] 5 "lac"
      7 03:28:33.583: RADIUS:<br>[3]
00:L2TP*Jul 7 03:28:33.583: RADIUS: Acct-Tunnel-Connecti[68] 12 "3356800003"
                                Tunnel-Client-Auth-I[90] 12 "LAC-tunnel"<br/>\nTunnel-Server-Auth-I[91] 12 "LNS-tunnel"*Jul 7 03:28:33.583: RADIUS: Tunnel-Server-Auth-I[91] 12<br>*Jul 7 03:28:33.583: RADIUS: User-Name [1] 16
*Jul 7 03:28:33.583: RADIUS: User-Name [1] 16 "user@example.com"
      7 03:28:33.583: RADIUS: Acct-Authentic [45] 6
Local [2]
*Jul 7 03:28:33.583: RADIUS: Acct-Status-Type [40] 6 
Start
```
<span id="page-26-0"></span>\*Jul 7 03:28:33.583: RADIUS: NAS-Port-Type [61] 6 Virtual \*Jul 7 03:28:33.583: RADIUS: NAS-Port [5] 6  $\Omega$ \*Jul 7 03:28:33.583: RADIUS: NAS-Port-Id [87] 9 "0/0/0/0" \*Jul 7 03:28:33.583: RADIUS: Service-Type [6] 6 Framed [2] \*Jul 7 03:28:33.583: RADIUS: NAS-IP-Address [4] 6 10.0.1.123 \*Jul 7 03:28:33.583: RADIUS: Acct-Delay-Time [41] 6  $\Omega$ \*Jul 7 03:28:33.683: RADIUS: Received from id 1646/23 172.19.192.238:2196, Accounting-response, len 20 \*Jul 7 03:28:33.683: RADIUS: authenticator 1C E9 53 42 A2 8A 58 9A - C3 CC 1D 79 9F A4 6F 3A

#### **AAA Accounting Stop Record and Rejected Call Example**

The following example shows the "stop" record being sent for a rejected call during authentication when the **aaa accounting send stop-record authentication**command is issued with the **success** keyword.

Router# **show running-config | include aaa** . . . aaa new-model aaa authentication ppp default group radius aaa authorization network default local aaa accounting send stop-record authentication success remote-server aaa accounting network default start-stop group radius Router# \*Jul 7 03:39:40.199: AAA/BIND(00000026): Bind i/f Virtual-Template2 7 03:39:40.199: ppp21 AAA/AUTHOR/LCP: Authorization succeeds trivially \*Jul 7 03:39:42.199: RADIUS/ENCODE(00000026):Orig. component type = PPoE \*Jul 7 03:39:42.199: RADIUS: AAA Unsupported [156] 7 \*Jul 7 03:39:42.199: RADIUS:<br>30 30 [0/0/0] \*Jul 7 03:39:42.199: RADIUS(00000026): Config NAS IP: 10.0.0.0 \*Jul 7 03:39:42.199: RADIUS/ENCODE(00000026): acct\_session\_id: 55 7 03:39:42.199: RADIUS(00000026): sending \*Jul 7 03:39:42.199: RADIUS/ENCODE: Best Local IP-Address 10.0.1.123 for Radius-Server 172.19.192.238 \*Jul 7 03:39:42.199: RADIUS(00000026): Send Access-Request to 172.19.192.238:2195 id 1645/14, len 94 \*Jul 7 03:39:42.199: RADIUS: authenticator A6 D1 6B A4 76 9D 52 CF - 33 5D 16 BE AC 7E 5F A6 \*Jul 7 03:39:42.199: RADIUS: Framed-Protocol [7] 6 PPP [1] \*Jul 7 03:39:42.199: RADIUS: User-Name [1] 16 "user@example.com" \*Jul 7 03:39:42.199: RADIUS: CHAP-Password [3] 19 \* \*Jul 7 03:39:42.199: RADIUS: NAS-Port-Type [61] 6 Virtual [5] \*Jul 7 03:39:42.199: RADIUS: NAS-Port [5] 6  $\Omega$ \*Jul 7 03:39:42.199: RADIUS: NAS-Port-Id [87] 9 "0/0/0/0" \*Jul 7 03:39:42.199: RADIUS: Service-Type [6] 6 Framed [2] \*Jul 7 03:39:42.199: RADIUS: NAS-IP-Address [4] 6 10.0.1.123 \*Jul 7 03:39:42.271: RADIUS: Received from id 1645/14 172.19.192.238:2195, Access-Accept, len 194<br>\*Jul 7 03:39:42.271: RADIUS: authenticator 30 AD FF 8E 59 0C E4 6C - BA 11 23 63 81 DE 6F D7 \*Jul 7 03:39:42.271: RADIUS: Framed-Protocol [7] 6 PPP [1] \*Jul 7 03:39:42.275: RADIUS: Service-Type [6] 6 Framed [2] \*Jul 7 03:39:42.275: RADIUS: Vendor, Cisco [26] 26 \*Jul 7 03:39:42.275: RADIUS: Cisco AVpair [1] 20 "vpdn:tunnelid=lac" \*Jul 7 03:39:42.275: RADIUS: Vendor, Cisco [26] 29

\*Jul 7 03:39:42.275: RADIUS: Cisco AVpair [1] 23 "vpdn:tunneltype=l2tp" \*Jul 7 03:39:42.275: RADIUS: Vendor, Cisco [26] 30 \*Jul 7 03:39:42.275: RADIUS: Cisco AVpair [1] 24 "vpdn:gwpassword=cisco" \*Jul 7 03:39:42.275: RADIUS: Vendor, Cisco [26] 31 \*Jul 7 03:39:42.275: RADIUS: Cisco AVpair [1] 25 "vpdn:naspassword=cisco" -<br>\*Jul 7 03:39:42.275: RADIUS: Vendor, Cisco [26] 34 \*Jul 7 03:39:42.275: RADIUS: Cisco AVpair [1] 28 "vpdn:ipaddresses=10.0.0.2" \*Jul 7 03:39:42.275: RADIUS: Service-Type [6] 6 Framed [2] \*Jul 7 03:39:42.275: RADIUS: Framed-Protocol [7] 6 PPP [1] \*Jul 7 03:39:42.275: RADIUS(00000026): Received from id 1645/14 \*Jul 7 03:39:42.275: ppp21 PPP/AAA: Check Attr: Framed-Protocol \*Jul 7 03:39:42.275: ppp21 PPP/AAA: Check Attr: service-type \*Jul 7 03:39:42.275: ppp21 PPP/AAA: Check Attr: tunnel-id \*Jul 7 03:39:42.275: ppp21 PPP/AAA: Check Attr: tunnel-type \*Jul 7 03:39:42.275: ppp21 PPP/AAA: Check Attr: gw-password \*Jul 7 03:39:42.275: ppp21 PPP/AAA: Check Attr: nas-password \*Jul 7 03:39:42.275: ppp21 PPP/AAA: Check Attr: ip-addresses \*Jul 7 03:39:42.275: ppp21 PPP/AAA: Check Attr: service-type \*Jul 7 03:39:42.275: ppp21 PPP/AAA: Check Attr: Framed-Protocol \*Jul 7 03:39:42.279: AAA/BIND(00000027): Bind i/f \*Jul 7 03:39:42.279: Tnl 21407 L2TP: O SCCRQ \*Jul 7 03:39:42.279: Tnl 21407 L2TP: O SCCRQ, flg TLS, ver 2, len 134, tnl 0, ns 0, nr 0 C8 02 00 86 00 00 00 00 00 00 00 00 80 08 00 00 00 00 00 01 80 08 00 00 00 02 01 00 00 08 00 00 00 06 11 30 80 09 00 00 00 07 6C 61 63 00 19 00 00 00 08 43 69 73 63 6F 20 53 79 73 74 65 6D 73 2C 20 49 6E 63 2E 80<br><sup>214</sup> Jul 7 03:39:49.279: Thl 214 7 03:39:49.279: Tnl 21407 L2TP: O StopCCN \*Jul 7 03:39:49.279: Tnl 21407 L2TP: O StopCCN, flg TLS, ver 2, len 66, tnl 0, ns 1, nr 0 C8 02 00 42 00 00 00 00 00 01 00 00 80 08 00 00 00 00 00 04 80 1E 00 00 00 01 00 02 00 06 54 6F 6F 20 6D 61 6E 79 20 72 65 74 72 61 6E 73 6D 69 74 73 00 08 00 09 00 69 00 01 80 08 00 00 00 09 53 9F \*Jul 7 03:39:49.279: RADIUS/ENCODE(00000026):Orig. component type = PPoE \*Jul 7 03:39:49.279: RADIUS(00000026): Config NAS IP: 10.0.0.0 7 03:39:49.279: RADIUS(00000026): sending \*Jul 7 03:39:49.279: RADIUS/ENCODE: Best Local IP-Address 10.0.1.123 for Radius-Server 172.19.192.238 \*Jul 7 03:39:49.279: RADIUS(00000026): Send Accounting-Request to 172.19.192.238:2196 id 1646/32, len 179 \*Jul 7 03:39:49.279: RADIUS: authenticator 0A 85 2F F0 65 6F 25 E1 - 97 54 CC BF EA F7 62 89 \*Jul 7 03:39:49.279: RADIUS: Acct-Session-Id [44] 10 "00000037" \*Jul 7 03:39:49.279: RADIUS: Framed-Protocol [7] 6 PPP [1] \*Jul 7 03:39:49.279: RADIUS: Tunnel-Medium-Type [65] 6 00:IPv4 [1]<br>\*Jul 7 03:39:49.279: RADIUS: \*Jul 7 03:39:49.279: RADIUS: Tunnel-Client-Endpoi[66] 10 "10.0.0.1" \*Jul 7 03:39:49.279: RADIUS: \*Jul 7 03:39:49.283: RADIUS: Tunnel-Type [64] 6 00:L2TP [3]<br>\$Jul 7 03:39:49.283: RADIUS: Acct-Tunnel-Connecti[68] 3 "0"<br>Tunnel-Client-Auth-I[90] 5 "lac" \*Jul 7 03:39:49.283: RADIUS: Tunnel-Client-Auth-I[90] 5 "lac" \*Jul 7 03:39:49.283: RADIUS: User-Name [1] 1<br>\*Jul 7 03:39:49.283: RADIUS: Acct-Authentic [45] 6 7 03:39:49.283: RADIUS:<br>3 [1] **RADIUS** \*Jul 7 03:39:49.283: RADIUS: Acct-Session-Time [46] 6  $\cap$ \*Jul 7 03:39:49.283: RADIUS: Acct-Input-Octets [42] 6  $\Omega$ \*Jul 7 03:39:49.283: RADIUS: Acct-Output-Octets [43] 6  $\Omega$ \*Jul 7 03:39:49.283: RADIUS: Acct-Input-Packets [47] 6  $\Omega$ 

```
*Jul 7 03:39:49.283: RADIUS: Acct-Output-Packets [48] 6 
\Omega*Jul 7 03:39:49.283: RADIUS: Acct-Terminate-Cause[49] 6 nas-
error [9]
*Jul 7 03:39:49.283: RADIUS: Acct-Status-Type [40] 6 
Stop [2]
*Jul 7 03:39:49.283: RADIUS: NAS-Port-Type [61] 6 
Virtual [5]
*Jul 7 03:39:49.283: RADIUS: NAS-Port [5] 6 
\Omega*Jul 7 03:39:49.283: RADIUS: NAS-Port-Id [87] 9 "0/0/0/0"
*Jul 7 03:39:49.283: RADIUS:<br>Framed [2]
Framed [2]
*Jul 7 03:39:49.283: RADIUS: NAS-IP-Address [4] 6 
10.0.1.123 
*Jul 7 03:39:49.283: RADIUS: Acct-Delay-Time [41] 6 
0 
*Jul 7 03:39:49.335: RADIUS: Received from id 1646/32 172.19.192.238:2196, 
Accounting-response, len 20
*Jul 7 03:39:49.335: RADIUS: authenticator C8 C4 61 AF 4D 9F 78 07 - 94 2B 
44 44 17 56 EC 03
```
# **Additional References**

The following sections provide references related to Per VRF AAA.

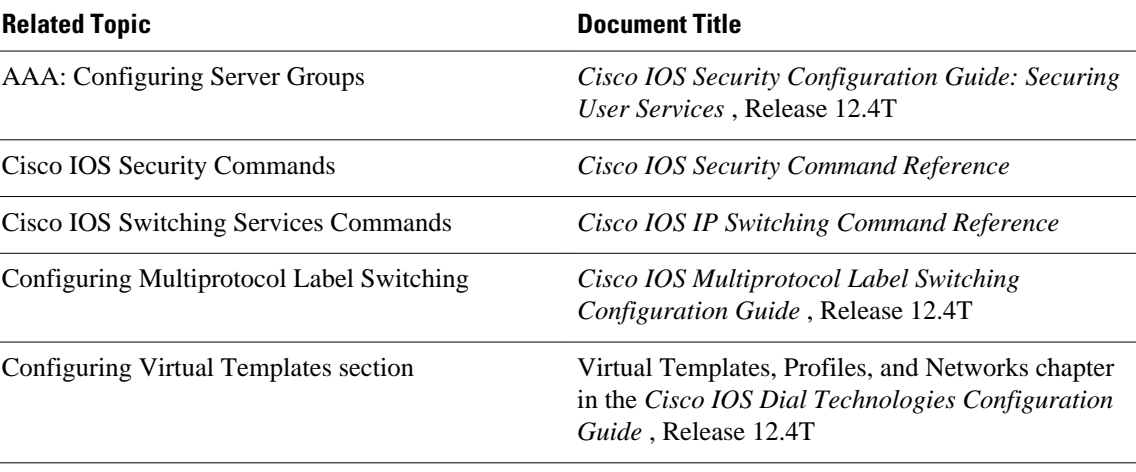

#### **Related Documents**

#### **Standards**

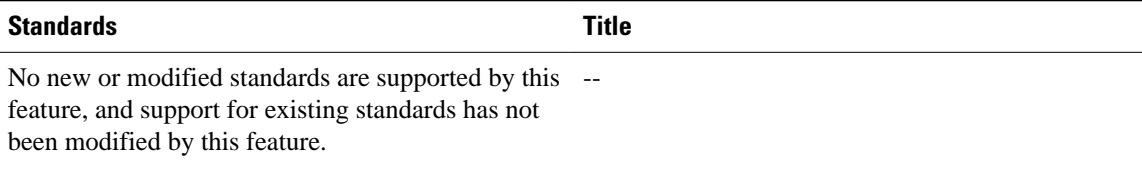

#### <span id="page-29-0"></span>**MIBs**

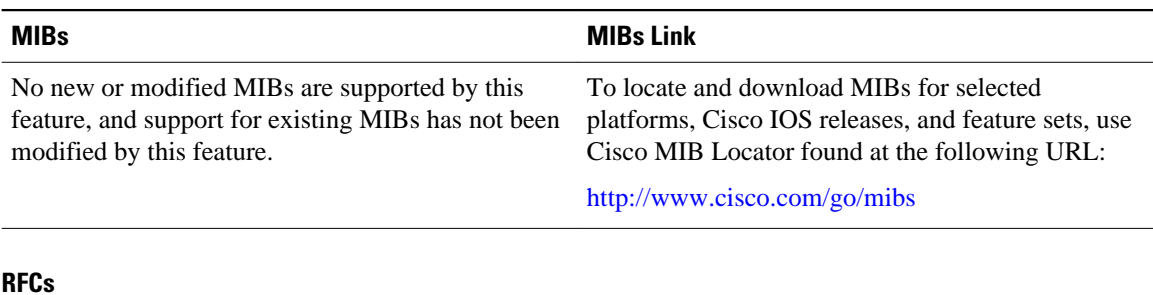

#### **RFCs**

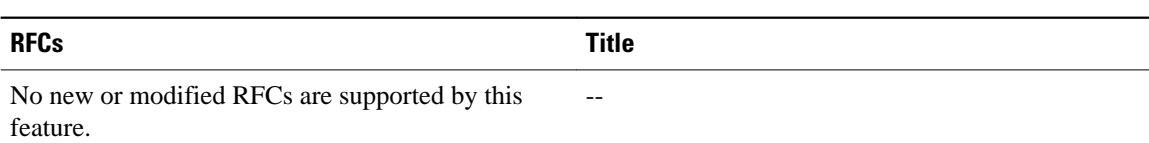

#### **Technical Assistance**

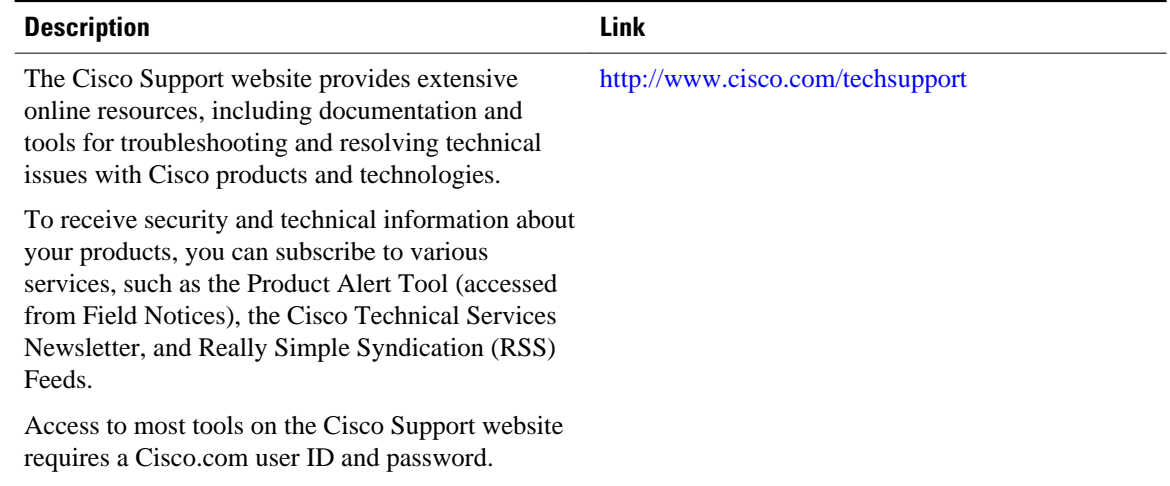

# **Feature Information for Per VRF AAA**

The following table provides release information about the feature or features described in this module. This table lists only the software release that introduced support for a given feature in a given software release train. Unless noted otherwise, subsequent releases of that software release train also support that feature.

Use Cisco Feature Navigator to find information about platform support and Cisco software image support. To access Cisco Feature Navigator, go to [www.cisco.com/go/cfn.](http://www.cisco.com/go/cfn) An account on Cisco.com is not required.

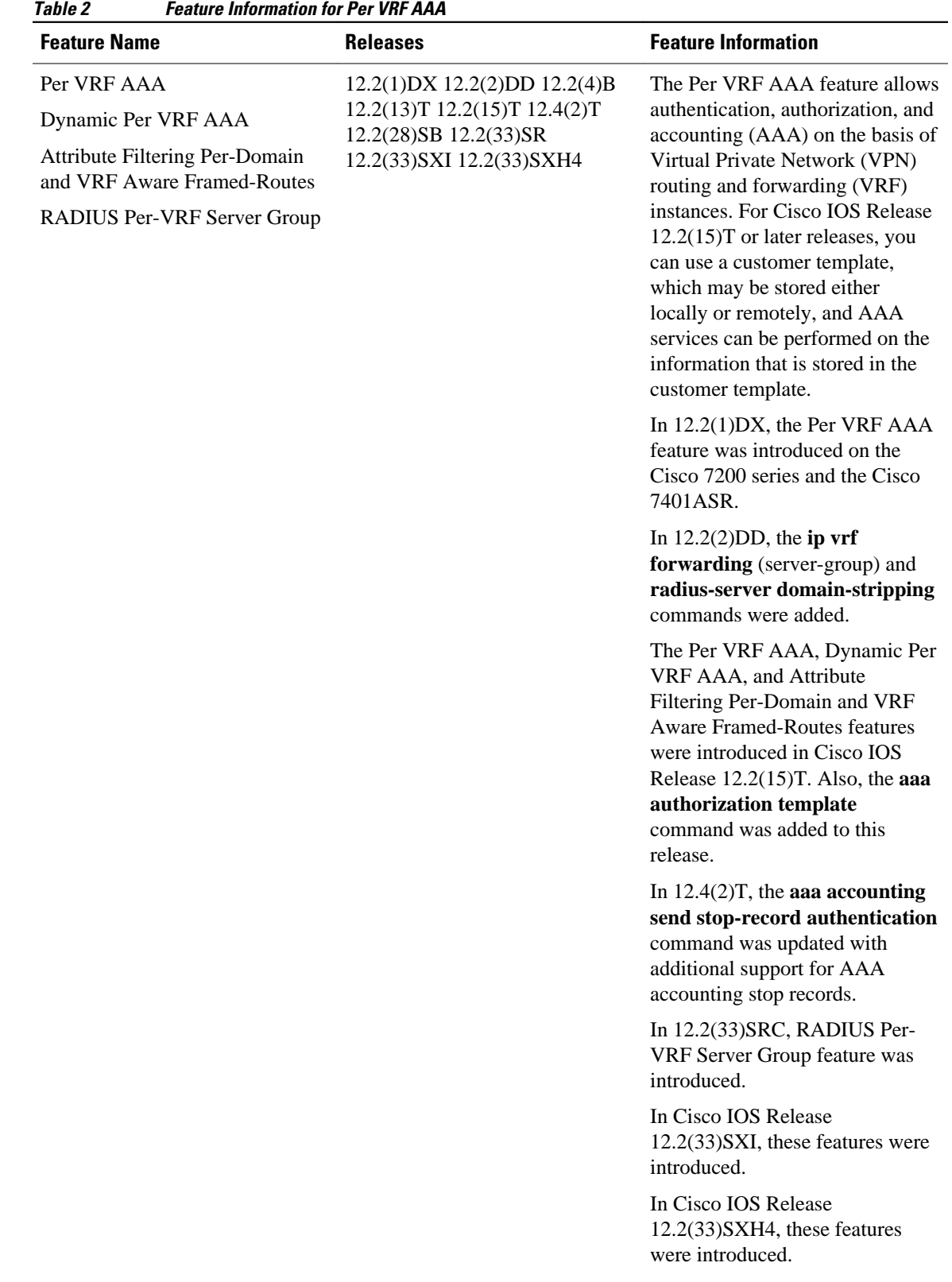

The following commands were introduced or modified: **aaa**

<span id="page-31-0"></span>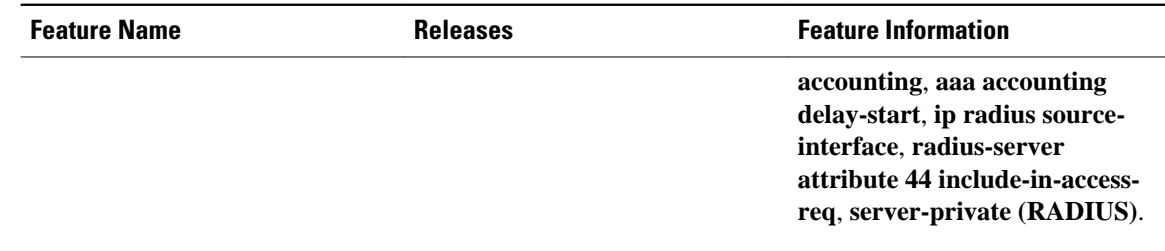

# **Glossary**

**AAA** --authentication, authorization, and accounting. A framework of security services that provide the method for identifying users (authentication), for remote access control (authorization), and for collecting and sending security server information used for billing, auditing, and reporting (accounting).

**L2TP** --Layer 2 Tunnel Protocol. A Layer 2 tunneling protocol that enables an ISP or other access service to create a virtual tunnel to link customer remote sites or remote users with corporate home networks. In particular, a network access server (NAS) at the ISP point of presence (POP) exchanges PPP messages with the remote users and communicates by L2F or L2TP requests and responses with the customer tunnel server to set up tunnels.

**PE** --Provider Edge. Networking devices that are located on the edge of a service provider network.

**RADIUS** --Remote Authentication Dial-In User Service. RADIUS is a distributed client/server system that secures networks against unauthorized access. In the Cisco implementation, RADIUS clients run on Cisco routers and send authentication requests to a central RADIUS server that contains all user authentication and network service access information.

**VPN** --Virtual Private Network. A system that permits dial-in networks to exist remotely to home networks, while giving the appearance of being directly connected. VPNs use L2TP and L2F to terminate the Layer 2 and higher parts of the network connection at the LNS instead of the LAC.

**VRF** --Virtual Route Forwarding. Initially, a router has only one global default routing/forwarding table. VRFs can be viewed as multiple disjoined routing/forwarding tables, where the routes of a user have no correlation with the routes of another user.

Cisco and the Cisco Logo are trademarks of Cisco Systems, Inc. and/or its affiliates in the U.S. and other countries. A listing of Cisco's trademarks can be found at [www.cisco.com/go/trademarks.](http://www.cisco.com/go/trademarks) Third party trademarks mentioned are the property of their respective owners. The use of the word partner does not imply a partnership relationship between Cisco and any other company. (1005R)

Any Internet Protocol (IP) addresses and phone numbers used in this document are not intended to be actual addresses and phone numbers. Any examples, command display output, network topology diagrams, and other figures included in the document are shown for illustrative purposes only. Any use of actual IP addresses or phone numbers in illustrative content is unintentional and coincidental.